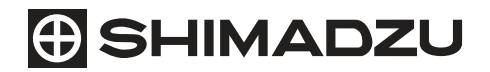

321-56828-11D NOV. 2018

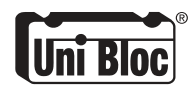

島津中形電子天びん  $BX-K3J-X$ BW-Kシリーズ 取扱説明書 BX32KS, BX52KS, BX12KH, BX22KH, BX32KH BW32KS, BW52KS, BW12KH, BW22H, BW32KH

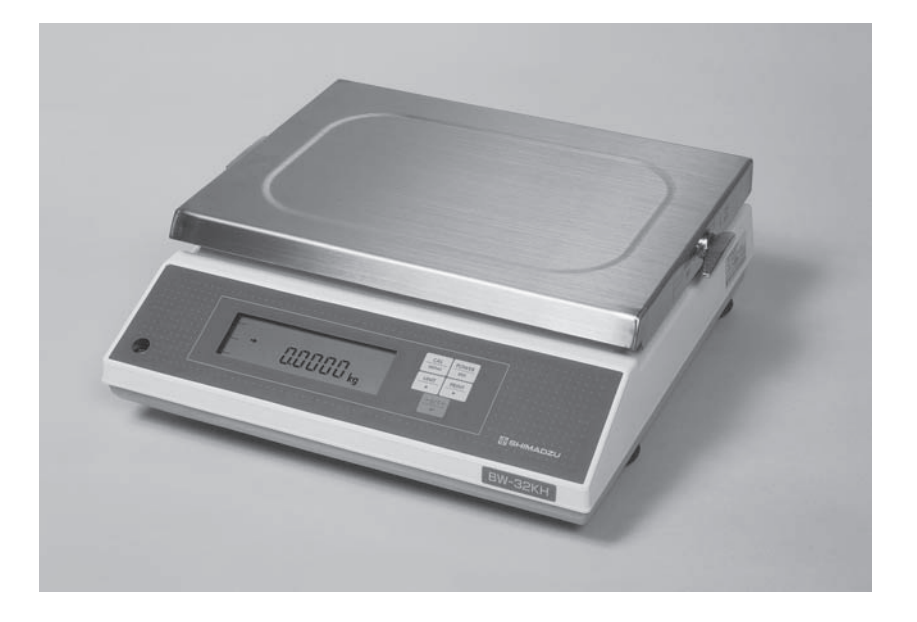

この取扱説明書をよく読んで正しくご使用ください。 いつでも使用できるように大切に保管してください。

# **⊕島津製作所**

分析計測事業部

## 島津中形電子天びん シリーズ **K-BX** シリーズ **K-BW** 取 扱 説 明 書 **BX32KS, BX52KS, BX12KH, BX22KH, BX32KH BW32KS, BW52KS, BW12KH, BW22H, BW32KH**

この文書をよく読んで正しくご使用ください。 いつでも使用できるように大切に保管してください。

# **⊕島津製作所**

分析計測事業部

### お願い

- 本製品を貸与または譲渡するときは、この取扱説明書を本製品に添付してください。
- この取扱説明書を紛失または損傷されたときは、すみやかに営業または代理店に連絡してください。 当社ホームページ (http://www.an.shimadzu.co.ip/balance/) から取扱説明書 (PDFファイル) をダ 。ウンロードしていただくこともできます

## おことわり

- この取扱説明書の内容は改良のために、将来予告なしに変更することがあります。
- この取扱説明書の内容は作成にあたり万全を期しておりますが、万一、誤りや記載もれなどが発見 されても、ただちに修正できないことがあります。
- この取扱説明書の著作権は、株式会社 島津製作所が所有しています。当社の許可なく内容の一部ま たは全部を転載・複製することはできません。 © 1997-2018 Shimadzu Corporation. All rights reserved.
- Microsoft、Windows、および Excelは、米国 Microsoft Corporation の米国およびその他の国におけ る登録商標です。その他、本書に掲載されている会社名および製品名は、それぞれ各社の商標およ び登録商標です。なお、本文中にはTM、®マークは明記していません。
- 文中の会社名・団体名・製品名等は、それぞれ各社・各団体の商標または登録商標です。
- Windows 直結機能がすべてのパソコンで問題なく動作することを当社は保証いたしません。この機 。能によって発生するいかなる不具合についても当社は責を負いません 。重要なデータやプログラムなどは必ず事前にバックアップを取ることをおすすめします

## ユーザ登録のお願い

安心して製品をお使いいただくために ユーザ登録をお願いします

製品保証の請求をするときに必要になりますので、以下のどちらかの方法 。で必ずユーザ登録をしてください

- 別紙「保証登録書」のフォームに記入し、FAX で返信していただく方法  $(FAX: 075-823-3022)$
- 当社ホームページ上で記入していただく方法  $(http://www.an.shimadzu.co.jp/balance/user/index.htm)$ ユーザ登録をしていただきますと、当社製品とサービスに関する情報を優 先的に提供いたします。

※併せてアンケートへの回答もよろしくお願いします。

アフターサービス

本製品が正常に動かないときは、「4.4.2 エラー表示」(P.65)に従って点検・処置をしてください。 それでも改善されないときや、それ以外の故障と考えられる現象が発生したときは、当社サービス会 。社に連絡してください

## 部品の供給期間

本製品の補修部品の供給期間は、製造打ち切り後7年としています。 この供給期間以降は、補修部品の供給にお応えできない場合があります。あらかじめご了承ください。 ただし、当社の純正部品でないものは、製造した会社の定める供給期間とさせていただきます。

## 製品保証

当社は本製品に対し、以下のとおり保証をいたします。

#### 保証期間

お買い上げ日より1年間有効(ただし、日本国内に限ります。)

#### 保 証 内 容

保証期間内に当社の責により故障が生じた場合は、その修理または部品の 代替を無償で行います。

(この保証は日本国内でのご使用のみを対象とさせていただきます。)

#### 保証除外事項

保証期間内であっても、次に該当する故障の場合は保証の対象から除外さ 。せていただきます

- 1) 誤ってお取り扱いになった場合
- 2) 当社以外で修理や改造などが行なわれた場合
- 3) 故障の原因が機器以外の理由による場合
- 4) 高温多湿、腐食性ガス、振動など、過酷な環境条件の中でお使いに なった場合
- 5) 火災、地震その他の天災地変、放射性物質や有害物質による汚染、 および戦争や暴動、犯罪を含むその他の不可抗力的事故の場合
- 6) いったん据え付けた後、移動あるいは輸送された場合
- 7) 消耗品およびこれに準ずる部品

## 安全上のご注意 ▌ 必ず守ってください

天びんを安全に正しく使用していただくために、次の注意事項をよく読み、守ってください。

誤った使い方をしたときに生じる危害や損害の程度を、次の表示で区分し、説明しています。

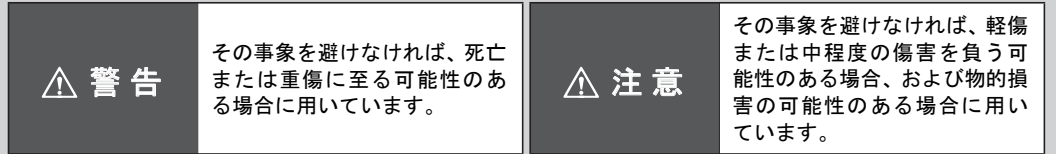

内容の種類を次の絵記号で区分し、説明しています。

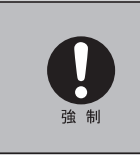

必ず実行していただく「強制」 内容です。

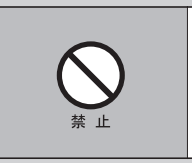

してはいけない「禁止」内容で 。す

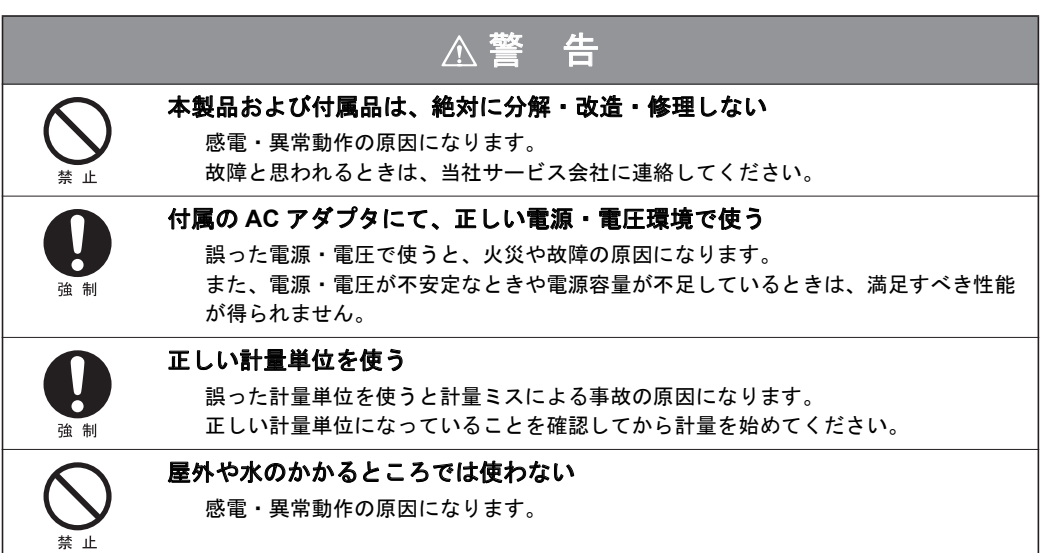

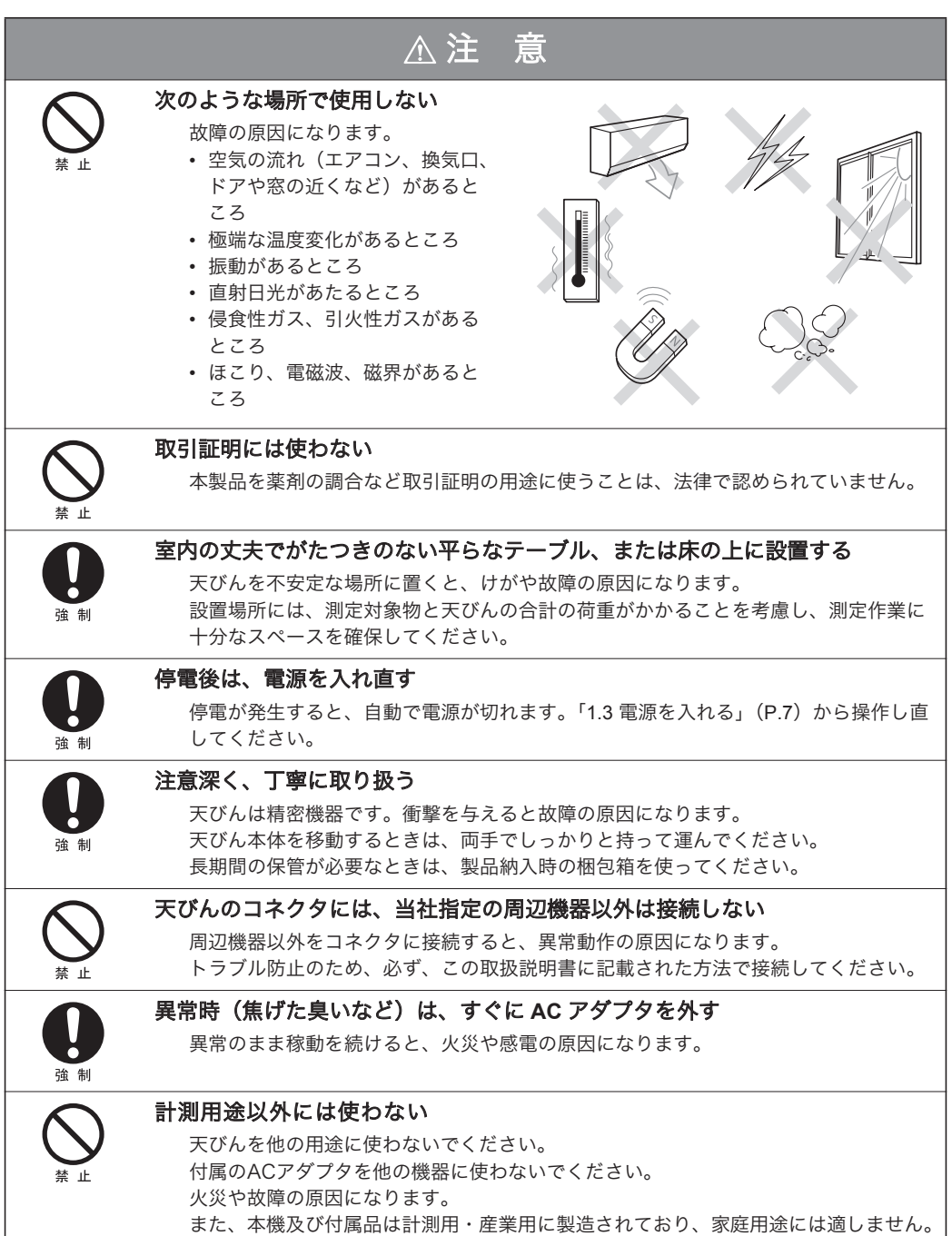

## はじめに

このたびは島津中形電子天びん BX-K、BW-K シリーズをお求めいただきありがとうございます。 BX-K、BW-Kシリーズは迅速な質量測定が行なえることはもちろんのこと、4モードのアナログ表示 や時計機能、各種応用測定機能や単位換算機能など豊富な機能も備えており、さらには周辺機器との 接続により、多種多様な用途にお使い頂ける高性能・多機能な電子天びんです。また、BW-K シリー ズにはどこでも簡単に感度校正ができる校正用の分銅が内蔵されており、いっそう便利にお使い頂け ます。

ご使用の際には必ずこの取扱説明書をよくお読み頂き、BX-K·BW-K シリーズを末永くご愛用下さい。

## 次 目

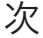

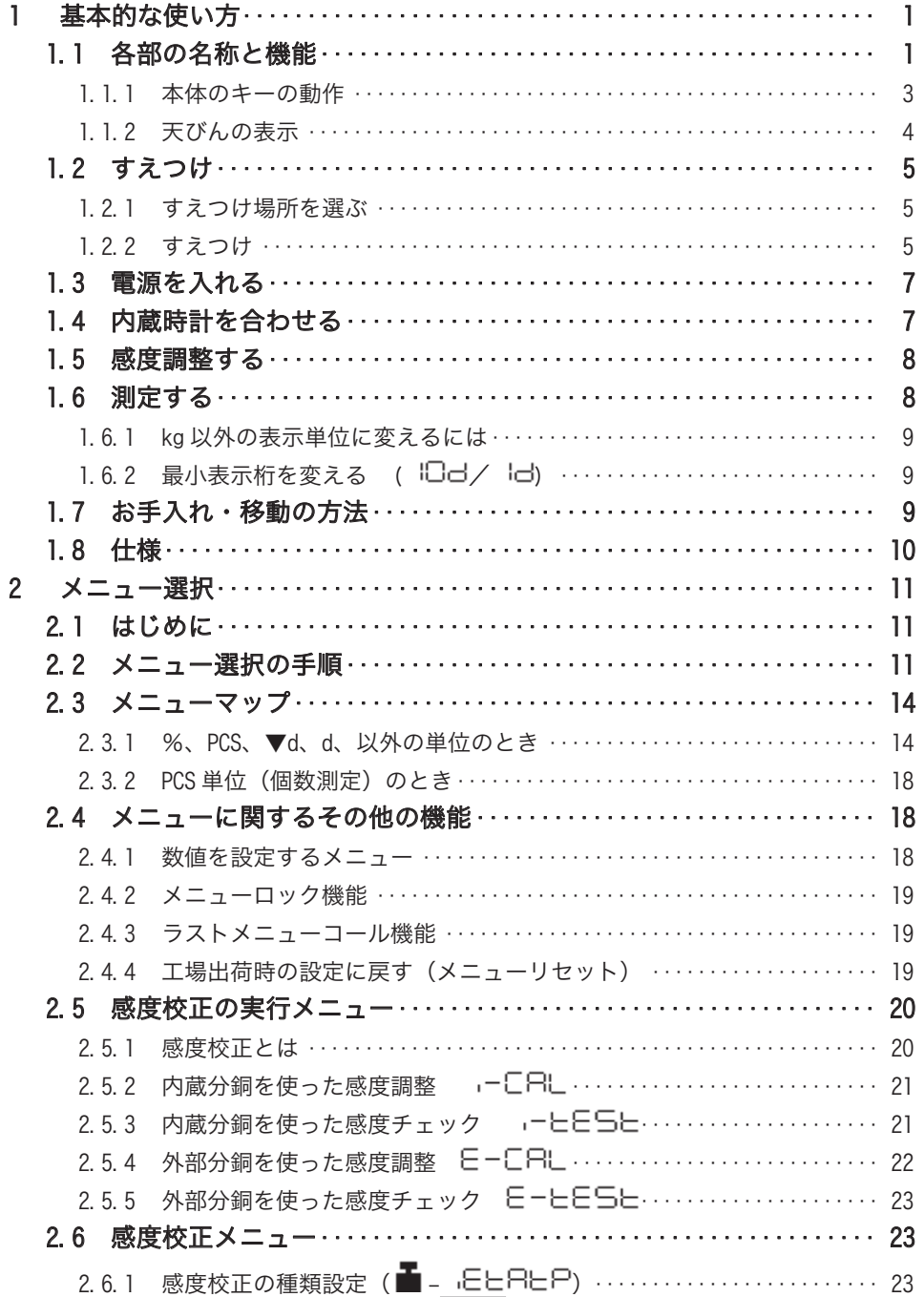

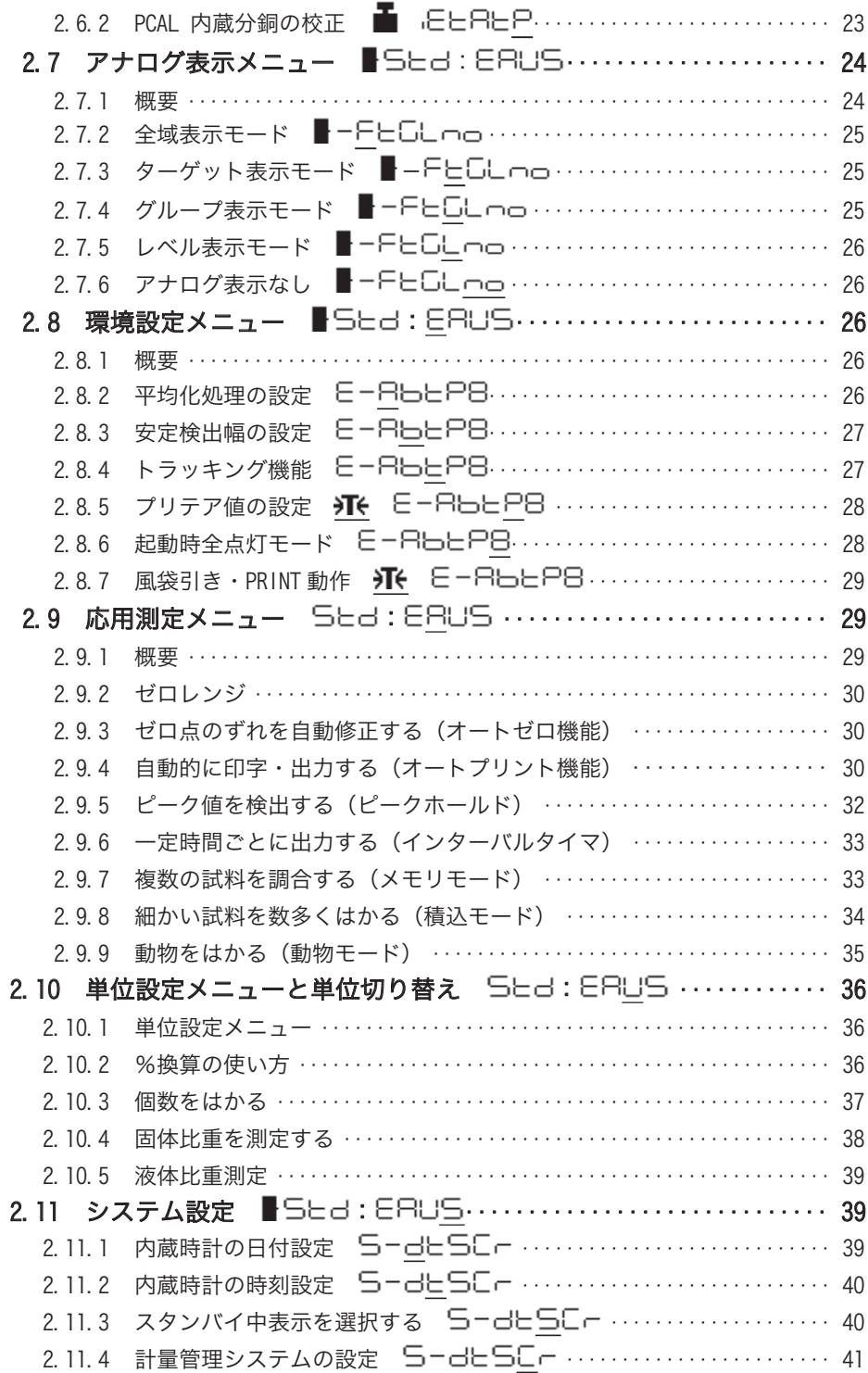

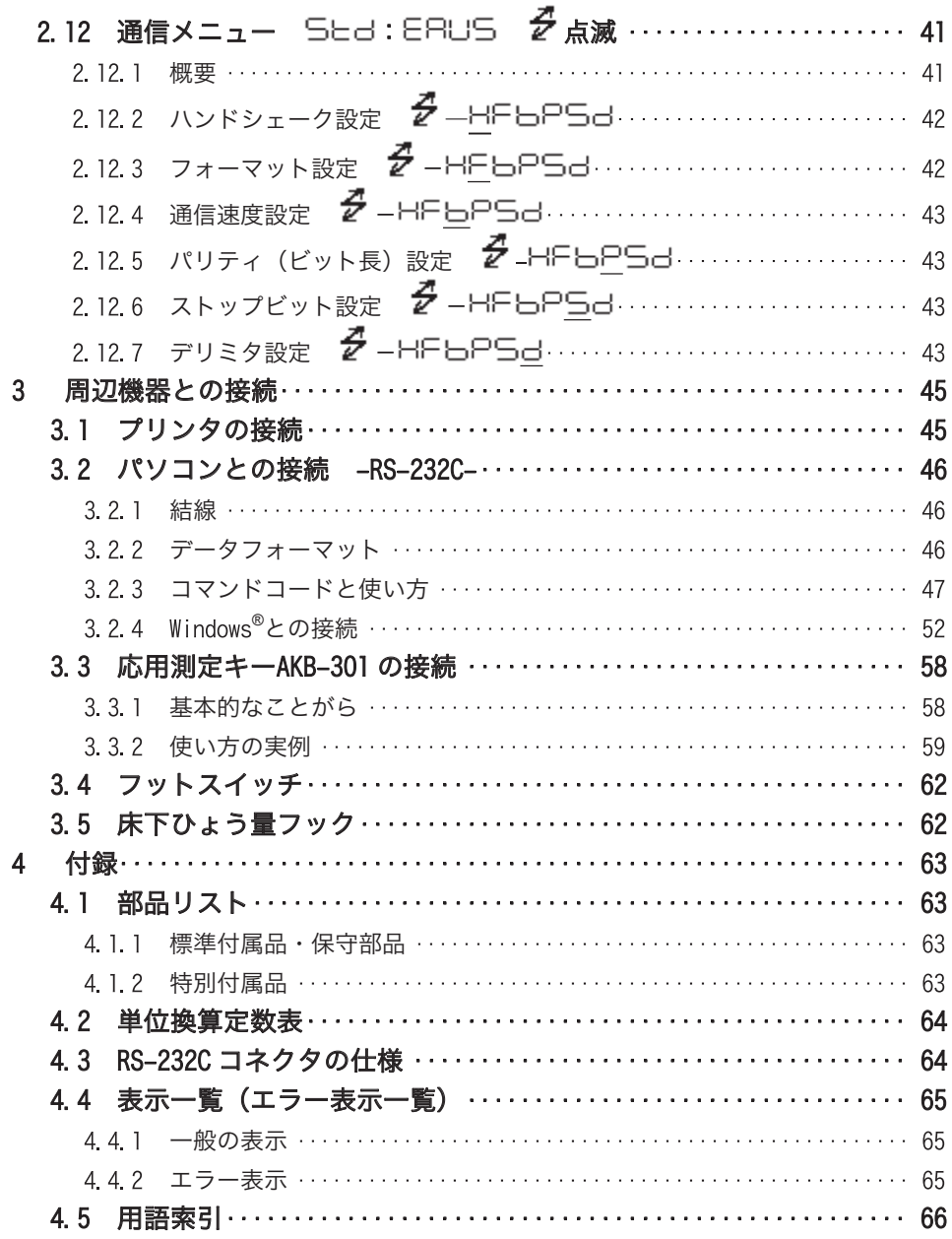

### 基本的な使い方

梱包ケースをあけて、次の部品がそれぞれ1個ずつ入っていることを確認してください。

天びん本体、皿、内蔵分銅 (BWKシリーズのみ) 、分銅抜け止めネジ (BWKシリーズのみ), 分銅カバー(BWKシリーズのみ), 分銅カバー固定ネジ(BWKシリーズのみ), ACアダ プタ, ビニールカバー, 両面テープ(\*), 取扱説明書, 検査合格票天

(\*) 両面テープは予めビニルカバーに貼付けてある場合があります。

#### 1.1 各部の名称と機能

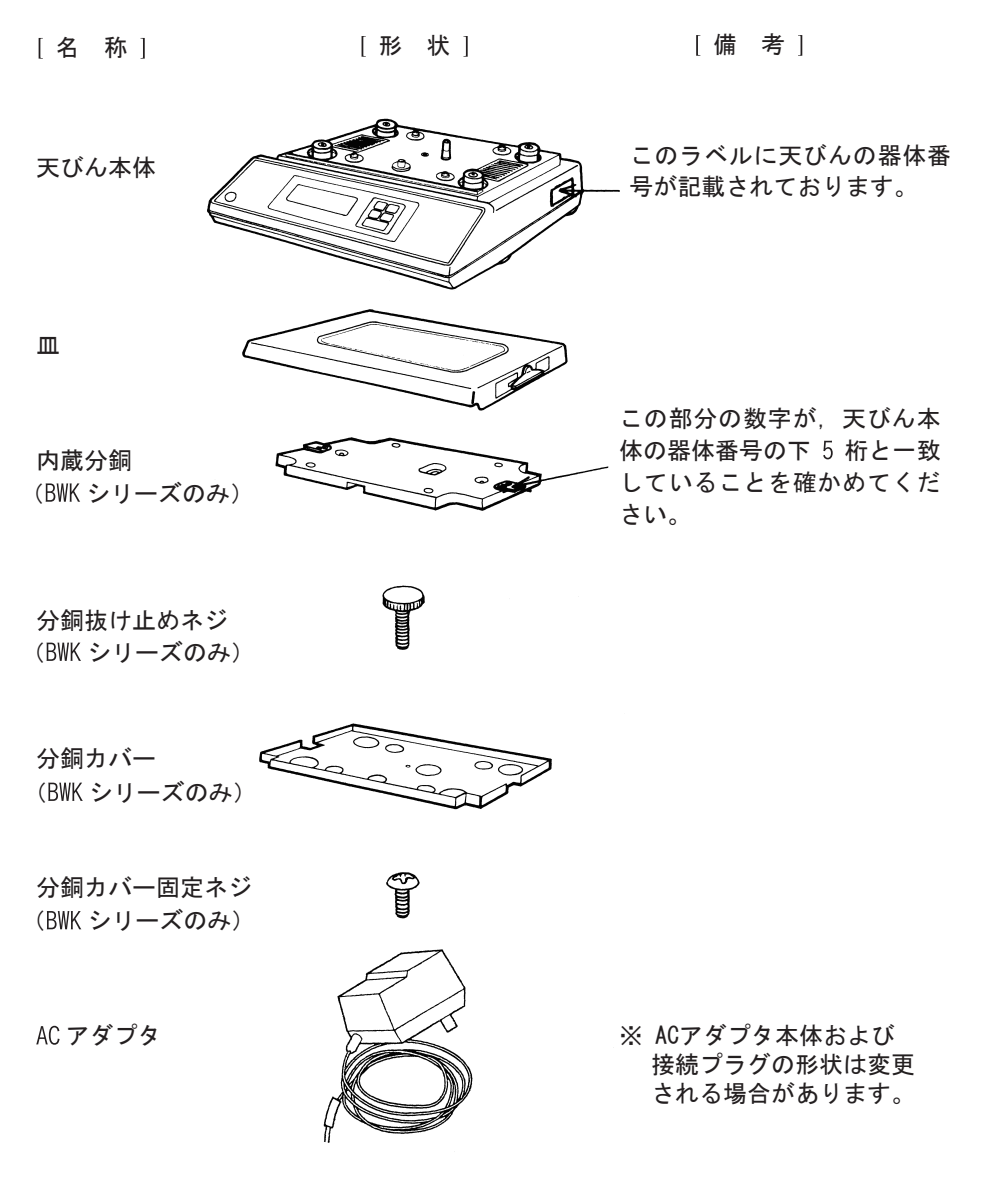

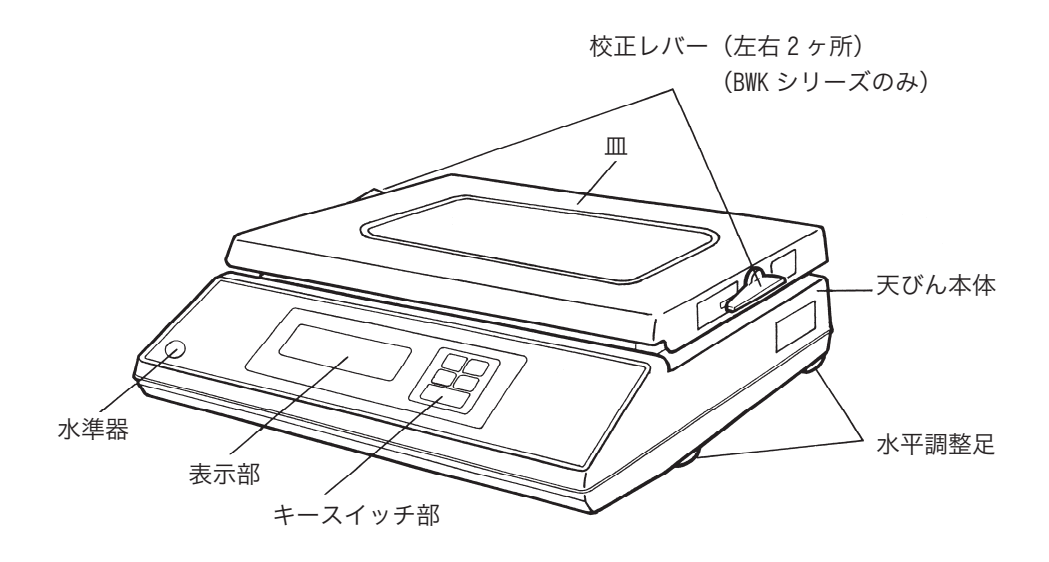

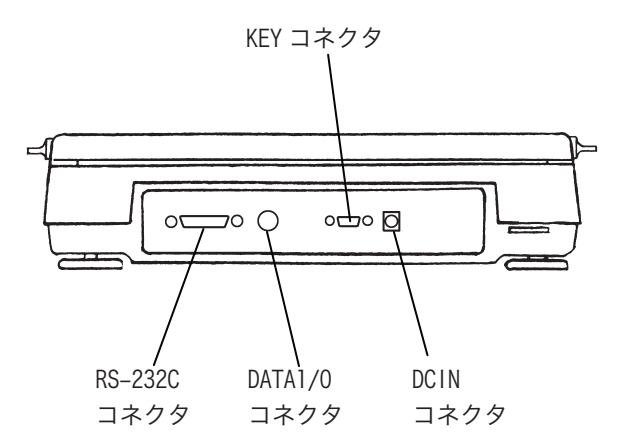

校正レバーの位置 (BWKシリーズのみ)

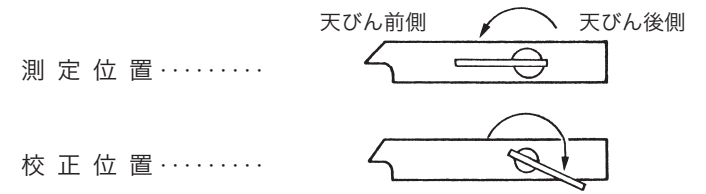

校正レバーは、左右両方とも測定位置・校正位置、それぞれ止まるまで回してください。

#### 1.1.1 本体のキーの動作

。各キーの動作の概要は次のようになっています

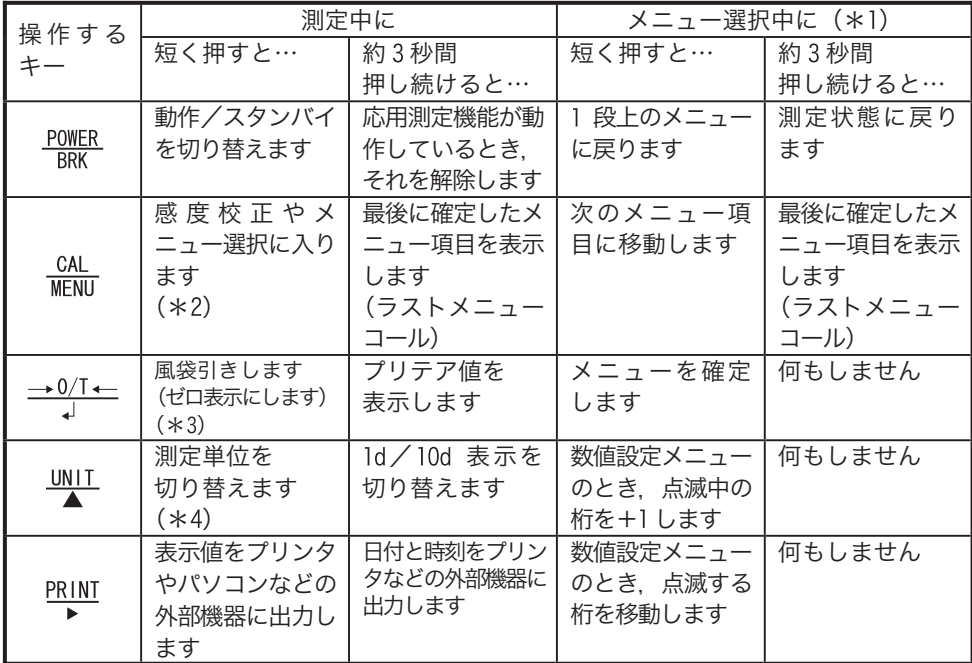

- \*1 メニュー選択については、第2章をご覧ください。
- \*2 パーセント (%),個数 (PCS), 固体比重 (▼d),液体比重 (d) の各単位で測定 しているときは、基準値の設定となります。
- \*3 プリテア値が設定されているときはゼロにはならず、「-プリテア値」となります。
- \*4 kg 以外の単位で使うには、あらかじめメニュー選択でどの単位を使用するかを登 録設定しておく必要があります。(%単位、個数単位は工場出荷時にすでに設定さ れています。)
- \*5 10d に設定すると、最小表示を1桁粗くすることができます。

### 1.1.2 天びんの表示

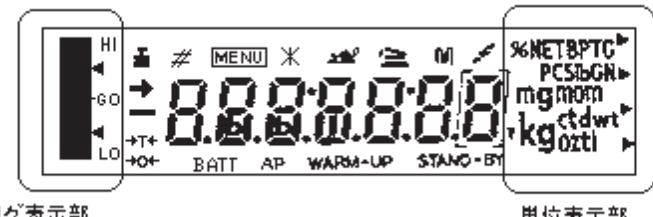

アナログ表示部

単位表示部

| 表示                   | 読み方           | 意味                                                              |
|----------------------|---------------|-----------------------------------------------------------------|
| -                    | 安定マーク         | 測定値が安定しているとき、および、メニュー選択で<br>現在設定されている項目を表示しているとき,点灯し<br>ます (*1) |
| эТе                  | ふうたい<br>風袋マーク | プリテア値が設定されているとき,点灯します                                           |
| <u>ює</u>            | ゼロマーク         | 応用測定のオートゼロ機能が ON のとき, 点灯します                                     |
|                      | 分銅マーク         | 感度校正のとき,点灯します                                                   |
| #                    | 置数マーク         | 数値を設定するとき,点灯します                                                 |
| MENU                 | メニューマーク       | メニュー選択中に、点灯します                                                  |
| $\ast$               | アスタリスク        | 測定値以外の数値を表示しているとき, 点灯します                                        |
| hai <sup>6</sup>     | 動物マーク         | 応用測定の動物測定機能が ON のとき,点灯します                                       |
| 益                    | 積込マーク         | 応用測定の積込測定機能が ON のとき, 点灯します                                      |
| м                    | メモリマーク        | 応用測定の正味総量測定機能 (メモリ機能) が ON のと<br>き.点灯します                        |
| €                    | 通信マーク         | RS-232C または DATA I/0コネクタ経由で外部機器と<br>通信しているとき,点灯します              |
| <b>BATT</b>          | バッテリーマーク      | 電源電圧が低下したとき、点灯します                                               |
| AP                   | オートプリントマーク    | 応用測定のオートプリント機能が ON のとき, 点灯しま<br>ਰ                               |
| STAND-BY             | スタンバイマーク      | 電源スタンバイ中に、点灯します。また、応用測定の<br>スタンバイ中にも点灯します                       |
| $\blacktriangledown$ | 逆三角マーク        | 固体比重単位のときや小数点の代用として点灯します                                        |

(この図は全点灯状態を示したものです)

安定マーク\*

荷重がゆっくりと変化しているときや、安定検出幅を大きく設定しているとき、安 定マークが点灯したまま表示値が変化したり、いったん安定マーク点灯後に再び表 。示値が変化することがあります

### 1.2 すえつけ

#### 1.2.1 すえつけ場所を選ぶ

(1) 電源について

 $\blacksquare$  $\blacksquare$ 

### ⚠注意

付属の AC アダプタが正しく使える場所を選んで,これらの電源を使ってください。| 供給電源電圧が AC アダプタの表示と合っていることを確認してください。

(2) すえつけ場所について 室内の丈夫でがたつきのない平らなテーブル、または床の上に設置してください。

## 注意

次のような場所は避けてください。

- 腐食性ガス、引火性ガスの漂うところ
- ほこり, 風, 振動, 雷磁波, 磁界のあるところ
- 直射日光のあたるところ
- 極端な高温・低温 高湿度・低湿度のところ
- 雨や水しぶきのかかるところ

設置場所の床やテーブルには、天びん本体と測定対象物の合計の荷重がかかります。 ひょう量が大きい天びんの場合には特に、それだけの荷重がかかっても壊れたりずり落 ちたりしない、頑丈な床やテーブルの上に設置してください。

### 1.2.2 すえつけ

- 1 天びんを横倒しにして、天びん底面の説明ラベルに 従って、2本の輸送用固定ネジをはずし、「解放」穴 。にネジ込みます
- ② 天びん本体を右図のように置きます。ビニルカバーを 取り付けるときには、このときに取り付けます。後述 『ビニルカバーの取り付け』参照。
- ③ 分銅カバー①を分銅カバー固定ネジ②で固定します。

注記 3 ~ 5は BW-K シリーズのみに必要です。

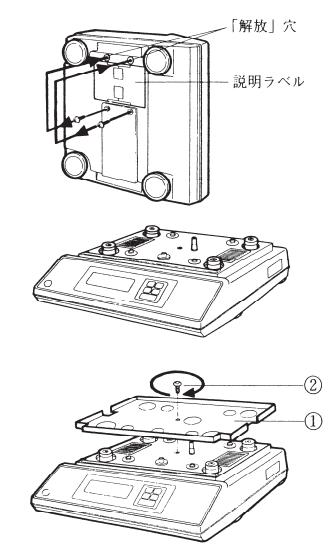

- (4) 内蔵分銅③を置き、分銅抜け止めネジ42を締めます。
- 5 皿の校正レバーを左右2ヶ共 測定 位置にします。
- 6 皿を天びんにのせます。BW-K シリーズは、少し後方から のせるようにすると、うまくのせることができます。

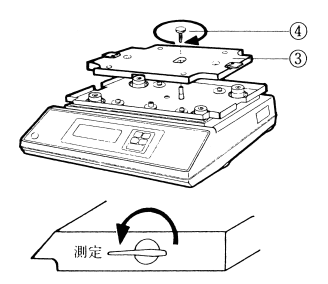

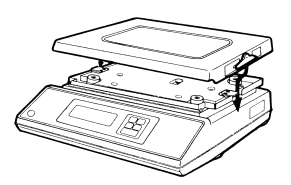

(7) 水平調整注記 を行ないます。 水平調整足を回して、水準器内の気泡が赤い円の中にはいるように調整します。調 整が終わったら、天びんにがたつきがないことを確かめてください。

#### 注記

水平調整は、まず4つの水平調整足をすべて均等に接地させ、前足2本で前 後を合わせ、その後左右どちらかの 2 本足で左右を合わせるようにすると, 簡単に行なえます。

1.2.2.1 ビニルカバーの取り付け

汚れやすい場所で天びんを使う時には、下図を参照して、次の手順でビニルカバーを取り 付けてください。なお、天びんを組み立てたあとで、ビニルカバーを取り付けるときは、 皿を一旦はずしてから行なってください。

- ① 付属のテープ②を切ってケース③の4ヶ所に張り付けてください(下図参照)。 \* テープは予めビニルカバーに貼付けてある場合があります。
- ② ビニルカバー①を両面テープ2の上に、シワが出ないようにかぶせて固定します。
- 3 皿を取り付けます。
- 4 皿にひょう量近くのおもりをのせて、皿とビニルカバーが接触しないことを確認し てください。もし接触しますと正確に測定できませんので、この場合にはもう一度 ビニルカバーを固定し直してください。

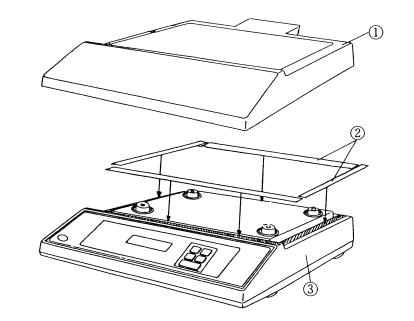

(注) ビニルカバー①は、折りたたまれた状態で梱包されています。

#### 1.3 雷源を入れる

- 1 天びん後面の DCIN コネクタに AC アダプタのプラグを差し込んでから、AC アダプ 。タをコンセントに差し込みます
- ② 表示が自動的に次のように変わっていきます。(天びんのセルフチェック表示) HELLO A CHE S A CHE H A CHE B A CHE 2 - CHE : - CHE 8-4450 - GEF

(BX-Kシリーズでは、 CHE S、 CHE Yの表示は出ません)

3 POWER キーを押すと、いったん全表示が点灯したあと、kg表示となります。

#### 注記

• 環境設定メニュー 37 EB-5LoPが選択されていると、全点灯状態で とまります。このあと →  $\frac{0}{1}$  キーを押すと kg 表示になります。

#### 1.4 内蔵時計を合わせる

BX-K・BW-K シリーズには、電池駆動の時計が内蔵されています。初めて梱包を解いたとき には、この時計を実際の日付・時刻に合わせてください。

- 1 CAL キーを7回押します。
- ② 5-dヒ5Cr表示になったら、いったん手を離し, → <sup>0/T</sup>← キーを押します。

#### 注記

表示 キーを押し続けて いったん,もしこの表示にならないときは にしたあと手を離し,<del>ään</del> キーを7回, <del>フッロー</del> キーを1回押すと,この 。表示になります

3 LWII キーと PRINT キーを使って、表示を今日の日付にします。

1998年5月15日の場合、98日、05 15

注記

UNIT キーで点滅桁を1ずつ大きくします。 PRINT キーで点滅桁を右移動します。

- $\oplus$  →  $\frac{1}{2}$  +-を押します。 → SEと表示ののち、S-dヒSC-に戻ります。
- 5 CAL キーを1回押します。 ▲ S-dLSC-となります。
- 6 →  $0/1$ ← キーを押します。 ◆ 時刻設定画面になります。
- ⑦ ③と同様にして、現在時刻を24 時間制で設定します。 例:午後1:23 の場合 日: 23
- 8 → <sup>0/T ←</sup> キーを押します。 → SE と表示ののち、 S-d LSL に戻ります。
- 9 POWER キーを押し続けます。 ▲kg 表示に戻ったら手を離します。 。これで時計の設定が完了しました

#### 1.5 感度調整する

。天びんを移動したときには感度調整が必要です

感度調整する際には、天びんをできるだけ安定した状態にしておくことが重要です。 たとえば、感度調整の約1時間以上前には天びんに通電しておき、天びんの温度を落ち着 かせておき、人の出入りが少なく風や振動の少ないところを選ぶなどしてください。

感度調整手順については、次の項目をご覧ください。 BX–K シリーズ –\$(「2.5.4 外部分銅を使った感度調整」 ようしょう BW-K シリーズ 『الاعو 12.5.2 内蔵分銅を使った感度調整」

### 1.6 測定する

- (1) 風袋(容器)を皿にのせます。
- ② → <sup>0/T ←</sup> キーを押すと、表示がゼロになります。

#### 注記

プリテア値が設定されているとき (ターマーク点灯中) には、表示はゼロにはなりません。

3 試料をのせて、表示値を読み取ります。

#### 測定中のいろいろな表示

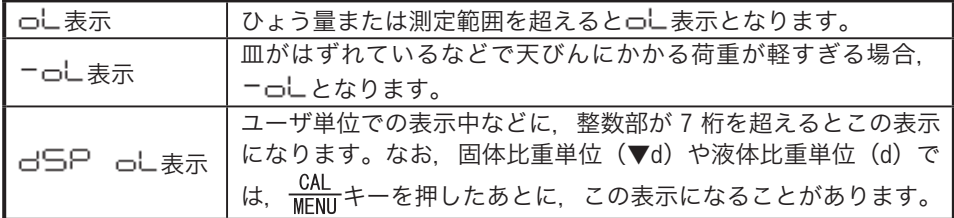

#### 1.6.1 kg 以外の表示単位に変えるには

UNII キーを押すたびに、単位選択メニューで登録設定しておいた表示単位に順次切替ります。

#### 注記

- 使用する表示単位はあらかじめ単位設定メニューで登録しておく必要があり ます。単位の登録は 2.10 単位設定メニューと単位切換を参照してください。
- 表示されてゆく単位の順番は、単位設定メニューのメニュー順です。
- いったん AC アダプタを抜くなどして電源を入れ直すと. 自動的に kg 単位に 。なります

#### 1.6.2 最小表示桁を変える (にd/は)

この天びんは、必要に応じて最小表示を1桁粗くすることができます。

桁大きく 1 最小表示桁が,表示後 秒間押し続ける 3 キーを約① なります。

② 再度 ツーキーを約3秒間押し続ける→ ー はー表示後 最小表示桁が元どおりに戻ります。

#### 注記

- 小数点の位置はどちらも 1d のときの位置です。 (10d 表示では最小桁が空白 (です
- · 個数測定中など、1d 表示で小数点以下がないとき、10d 表示の最小桁はゼロ です。

### 1.7 お手入れ・移動の方法

汚れたとき

中性洗剤を軽く含ませ、固く絞った柔らかい布で拭き取ってください。 有機溶剤や化学薬品・化学ぞうきんは塗装や表示パネルを傷めますので避けてください。 汚れやすい場所でのご使用には、標準付属品のビニルカバーをお使いください。 皿は水で丸洗いできます。充分に乾かしてから天びんに取り付けてください。

移動するとき

- 手で持って運ぶとき …そのまま両手でしっかりと持って、運んでください。
- それ以外の方法で運ぶとき…製品納入時の梱包箱を使ってください。

。天びん底面の輸送用固定ネジを固定側に止まるまで締めてから梱包箱に入れます

### 1.8 仕様

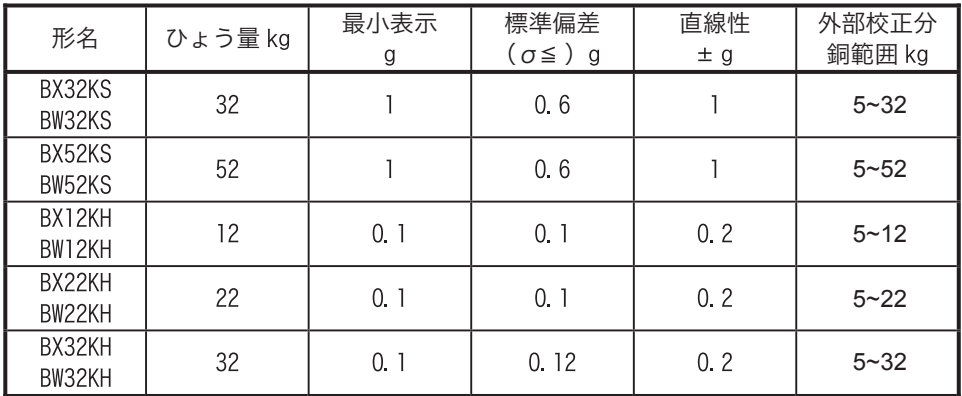

BX-Kシリーズは内蔵校正分銅なし BW-Kシリーズは内蔵校正分銅つき 感度の温度係数: H形=± 4ppm/℃, S形=± 5ppm/℃ (温度補償範囲 10~30℃)

共通仕様

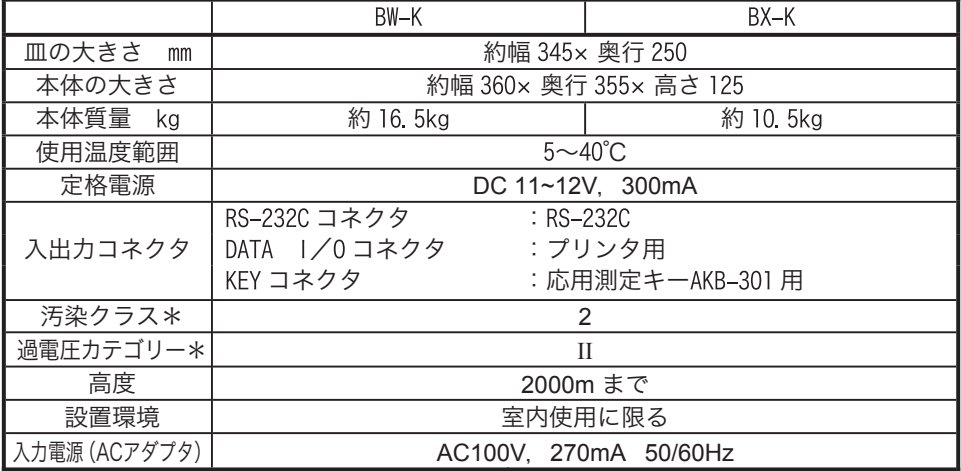

\* 詳しくは、当社ホームページ(http://www.an.shimadzu.co.jp/balance/) を参照ください。

### メニュー選択 2

### 2.1 はじめに

BX-K・BW-Kシリーズには、数多くの機能が備わっています。これらの機能を効率よく選ん でいただくために、メニュー選択という操作を行ないます。

- メニュー選択中は、画面に MENU が点灯しています。
- メニュー選択は、設置環境や測定目的にあわせていったん設定しておけば、ご 使用のつどメニューを選択しなおす必要はありません。いったん設定したメ ニュー内容は電源を切っても記憶しています。

### 2.2 メニュー選択の手順

この取扱説明書では、「あるメニュー項目を選ぶ」ということを、たとえば |25| というように表現しています。

ここで、「2.3 メニューマップ」(または付属の操作説明シート)をご覧ください。 25 というのは、これに書かれている 25 のメニュー、つまり「ER-u トー(耐 振モード)を選ぶ」ということを示しています。

ここでは、例を使ってメニュー選択の手順を理解していただくことにします。

#### 例題 メニュー 29 を選ぶ

メニューマップによると、 29 は,

- 環境設定メニュー( E点滅 )を選んだあと
- 安定検出幅の設定メニュー( 口点滅 )を選び
- 最後に、 ヒー Hを選べばよいことがわかります。

ここで「選ぶ」というのは.

- (1) 候補を表示させる (  $\frac{CAL}{MENU}$  ) という操作と,
- (2) その候補に決める (  $\frac{1}{\sqrt{1-\frac{1}{n}}}$  ) という操作とからなります。

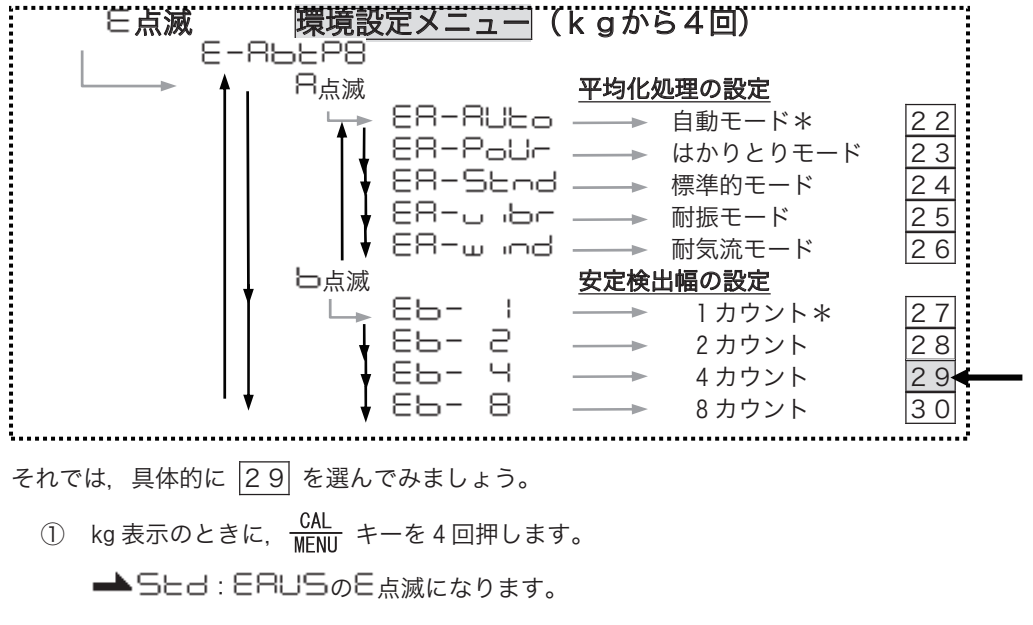

注記

kg 以外の単位のときは、別の動作(基準の設定)に入るものがあります。 必ず, いったん kg 表示にしてから SAL キーを押してください。

- ② → <sup>0/T</sup>← キーを押して、この候補に決めます。 ▲E-RbEPBのR点滅になります。
- 3 CAL キーを1回押して, 次の候補を表示させます。 ▲E-日bヒPBのbの点滅になります。
- ④ → 0/T← キーを押して、この候補に決めます。 **▲Eb- になります。**
- 5 CAL キーを2回押して、次の候補を表示させます。 ▲Eb- Hになります。
- 6  $\rightarrow$  0/T + キーを押して、この候補に決めます。 ■■「ココ」またが出て、そのメニュー項目が確定されます。
- ⑦ 1つ上のメニュー階層に戻るには、 POWER キーを押します。

これを繰り返して、kg表示に戻ります。

また、他のメニュー項目の選択を続けて行なうこともできます。

**● SEBI: ERUS 表示におけるの記号の意味** このとき点滅してゆく記号やマークの意味は次の通りです。

 $\equiv$ 

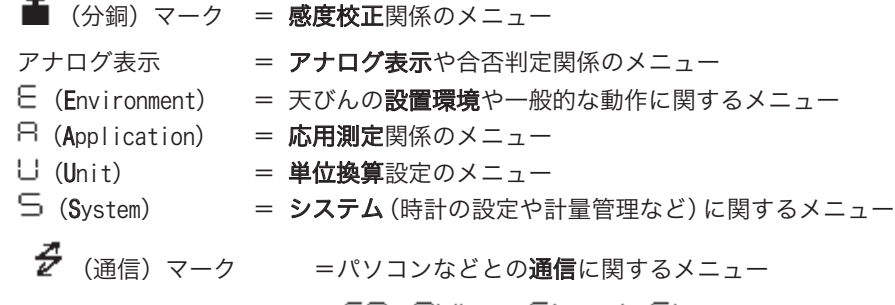

ここで安定マークが出ているときは、ER-RULo Eb- I EL-onが 。設定されていることを示します

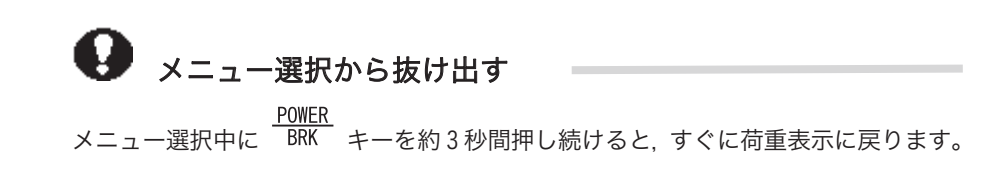

### 2.3 メニューマップ

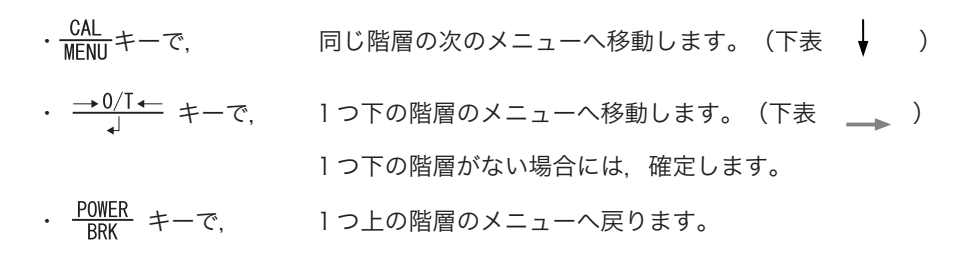

### 2.3.1 %, PCS, ▼d, d, 以外の単位のとき

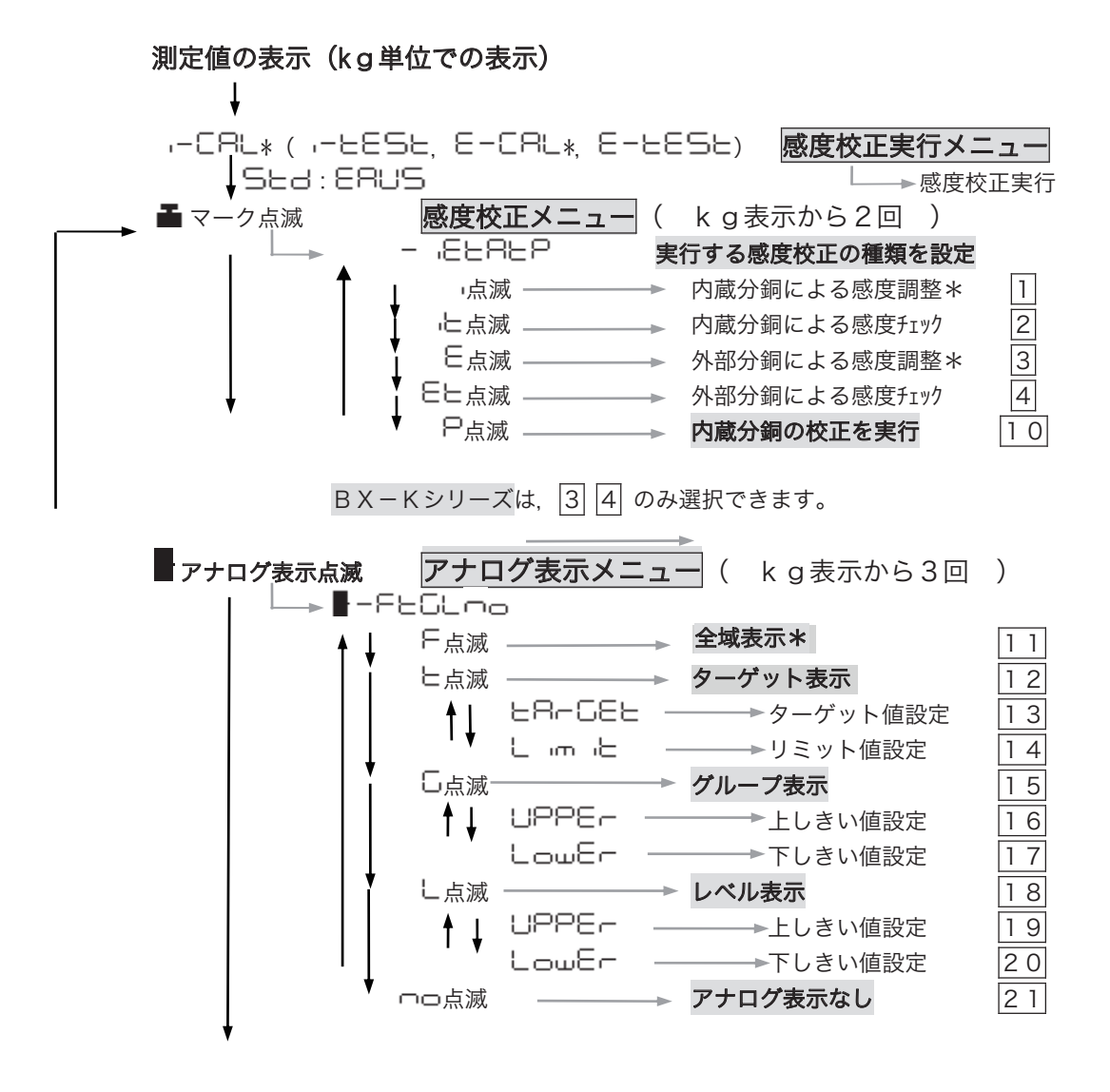

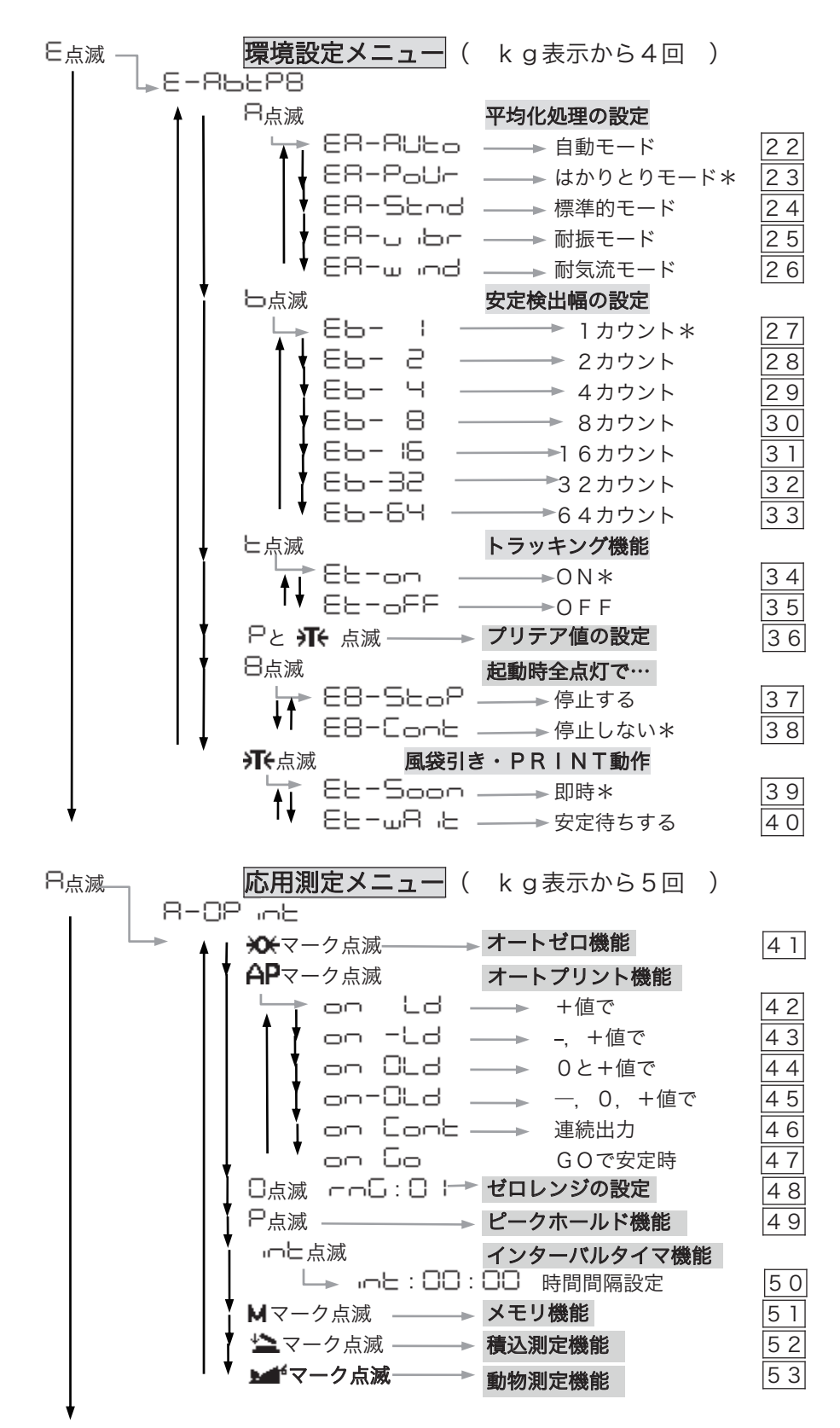

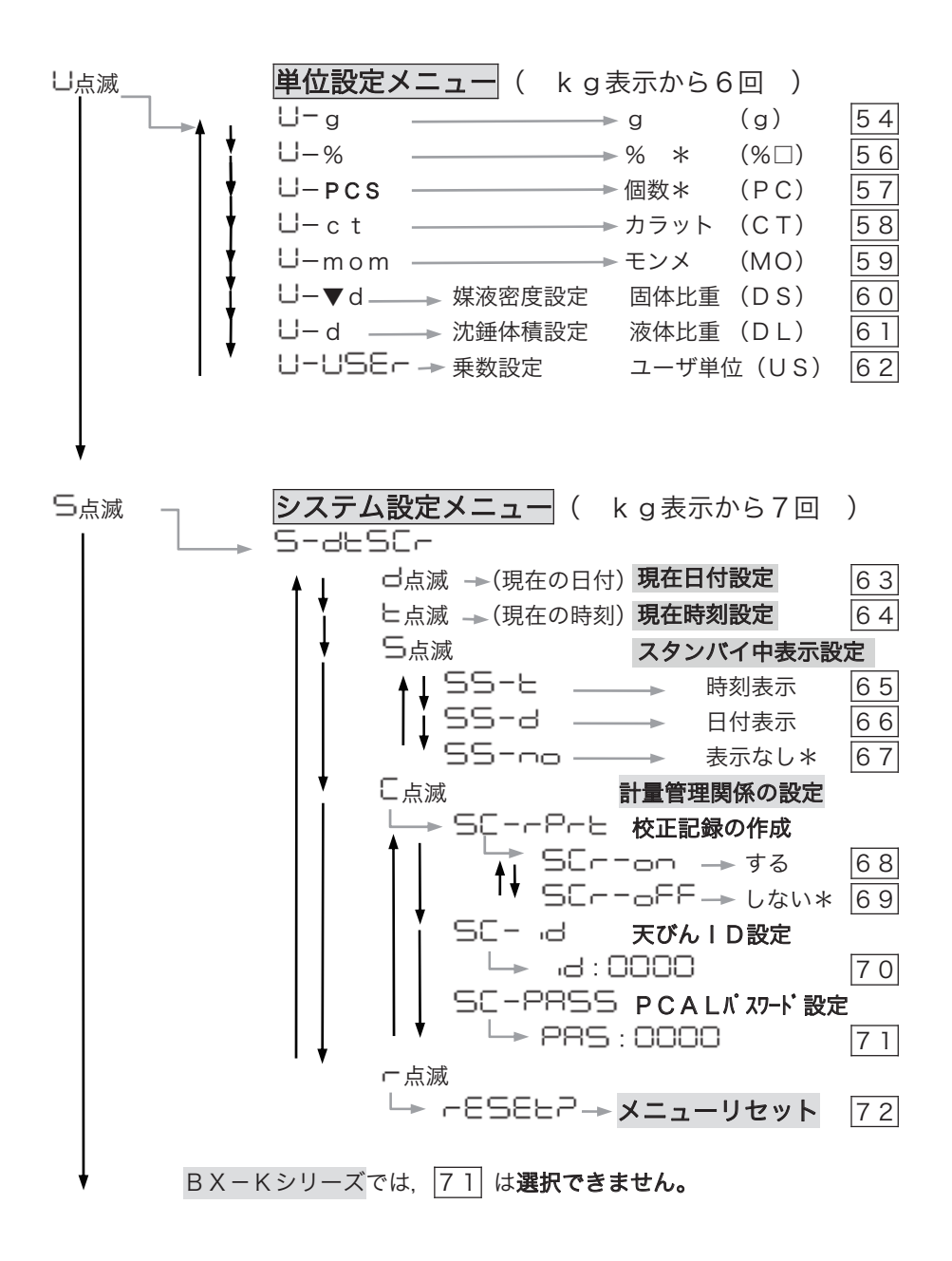

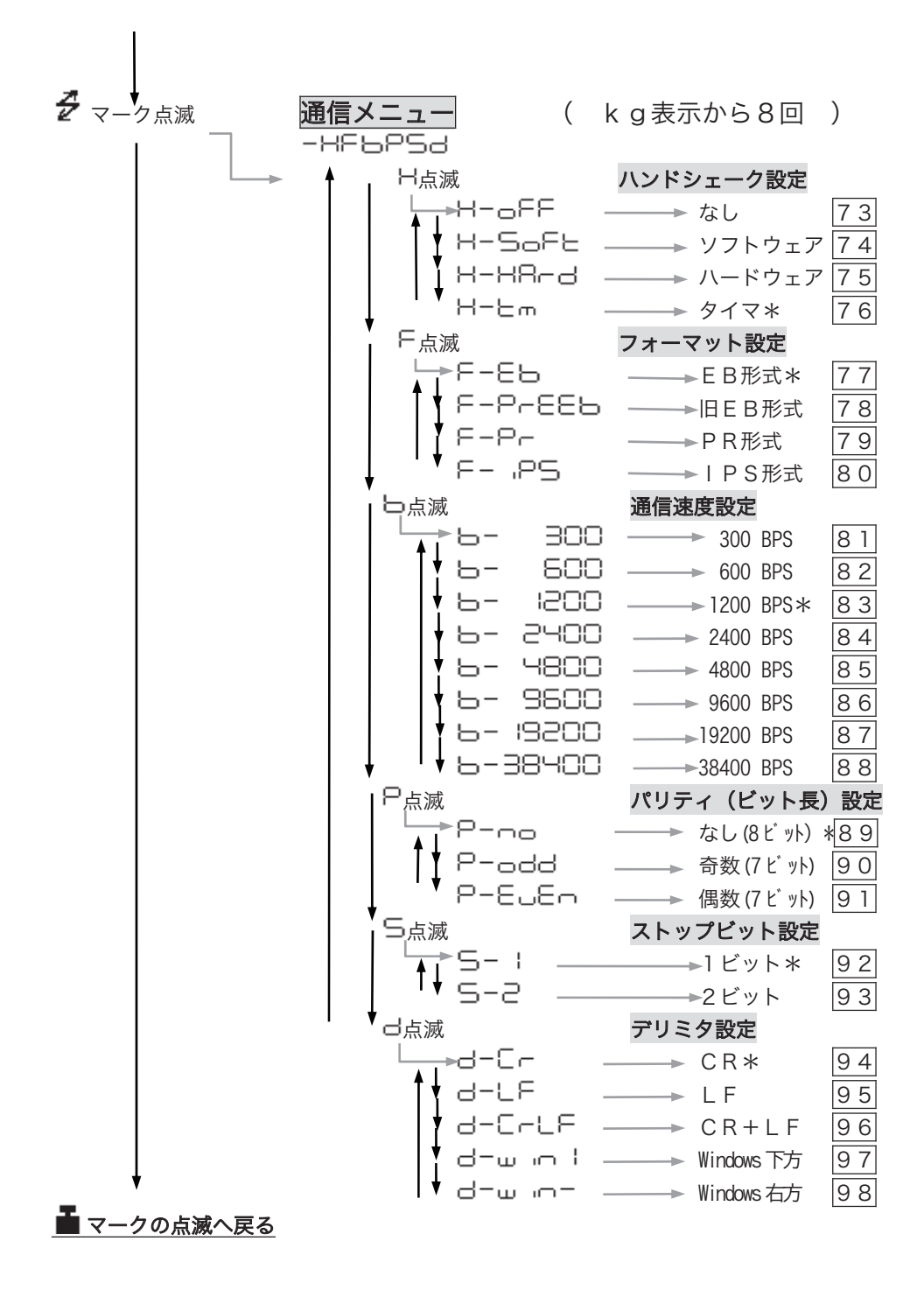

#### 2.3.2 PCS 単位 (個数測定) のとき

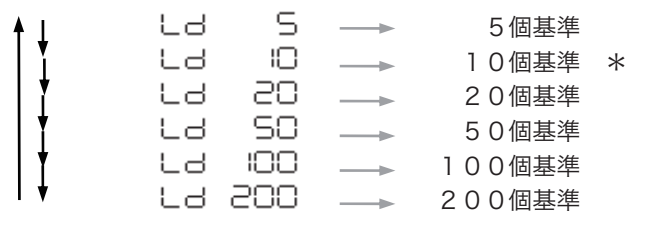

### 2.4 メニューに関するその他の機能

#### 2.4.1 数値を設定するメニュー

BX-K·BW-K シリーズでは、コンパレータのしきい値設定などで数値を設定することがありま す。

このような数値設定は、応用測定キーAKB-301 (特別付属品)を使いますと、たいへん簡 単に数値設定することができます。しかし、天びん本体だけでも数値設定することができ ます。

数値設定するメニューのときには、 MENU と サマークが同時に点灯するとともに、 置数 。できる桁が点滅します

- UNII キーで点滅桁の数値が1ずつカウントアップします。(□… ヨ→□)
- PRINT キーで、点滅桁が右に1桁、移動します。
- → <sup>0/T</sup>← キーで表示値を書き込みます。
	- … 書き込みできたとき. 5EL表示が出ます。
	- … 書き込みできなかったとき、 ヒーー表示が出ます。
- POWER キーで、置数を中断し、日borb表示のあと、ひとつ上のメニューに 戻ります。

注記

小数点を設定するとき(固体比重測定・液体比重測定・ユーザ単位の乗数設 (定のとき

。キーを押します ,最小桁の数字が点滅中に①

■ ▼マークまたは現在の小数点が点滅し、小数点位置の設定モードに入ります。

- 2 UNIT キーを押します。 ■ 小数点の位置が右移動 (×10倍に相当) しますので, 希望の位置で点滅するようにします。
- 3  $\rightarrow$   $\frac{0}{1}$  + +  $\rightarrow$   $\frac{1}{2}$  +  $\rightarrow$   $\frac{1}{2}$   $\rightarrow$   $\frac{1}{2}$  =  $\rightarrow$   $\frac{1}{2}$  =  $\rightarrow$   $\frac{1}{2}$  =  $\rightarrow$   $\frac{1}{2}$  =  $\rightarrow$   $\frac{1}{2}$  =  $\rightarrow$   $\frac{1}{2}$  =  $\rightarrow$   $\frac{1}{2}$  =  $\rightarrow$   $\frac{1}{2}$  =  $\rightarrow$   $\frac{1}{2}$  =  $\rightarrow$   $\frac{1}{2}$

#### 2.4.2 メニューロック機能

BX-K・BW-Kシリーズでは、誤って他の人がメニューを変更してしまわないよう、メニュー 選択できないようにすることができます。これを「メニューロック」といいます。

メニューロックは、通電開始後の<del>ロ</del>FF表示のときに MENU キーを押すことで、設定と解 除が繰り返されます。設定されたときにはここに出口」解除されたときには ことにERSEと表示されます。

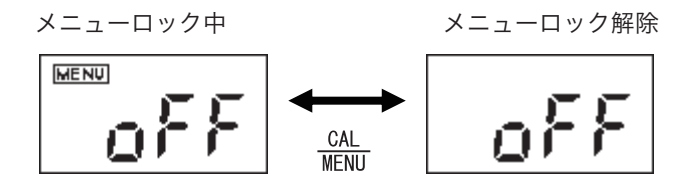

#### 注記

メニューロックを設定した状態でメニュー選択しようとすると、ELLN2Pと なり、メニュー選択に入れません。再度メニュー選択したいときは、次の操 作を行なってください。

- (1) いったん電源を抜いて、約10秒後に入れ直します。
- 2 oFF表示になったら, CAL キーを押します。
- ③ 一日に日日日に表示が出て、メニューロックが解除されました。

#### 2.4.3 ラストメニューコール機能

頻繁に特定のメニュー項目(置数メニューを含む)を変更するときに便利な機能です。 ①Kg 単位の表示中またはメニュー選択中に, 約3秒間, CAL キーを押し続けます。 –– 最後に確定したメニュー項目が即座に表示されます。

#### 2.4.4 工場出荷時の設定に戻す (メニューリセット)

メニューをさわっているうちに訳がわからなくなったら、メニューリセットをすれば、工 場出荷時の設定に戻ります。工場出荷時の設定は、メニューマップに\*マークで示してあ ります。「(テ「2.3 メニューマップ」メニューリセットするには.メニュー [7.2] を選択 します。以下に具体的な手順を示します。

- ① kg 単位の荷重表示中に, CAL キーを 7 回押します ▲ コヒロ: ERUコのコを点 滅させます。
- ② → <sup>0/T+</sup> キーを押します。 ▲ S-dLSLr =システム設定メニューになります。
- 、 コーセルして、ST-DOS , マーニー フィング (ALL)<br>MENU キーを押して、ST-DLSにFのFを点滅させます
- (4) <del>⇒0/I←</del> キーを押して,一ESEヒ己表示にします。 ( 己 は"?"のことです)
- 6 もう一度 <sup>→ 0/T ←</sup> キーを押します。 ▲ F E S E ヒと表示され、 メニューリセット完了です。
- 6 POWER キーを何回か押して(または POWER キーを約3秒間押しつづけて), Kg 表 。示に戻します

#### 2.5 感度校正の実行メニュー

#### 2.5.1 感度校正とは

電子天びんで正確な質量測定をするためには、次のような場合に感度校正が必要です。

- ・すえつけ場所を変えたとき(同一の部屋の中で移動したときも感度校正が必要 (です
- 室温が大きく変化したとき
- 季節の変わりめ. など

#### 注記

この取扱説明書では、感度校正・感度調整・感度チェックという用語が使わ 。れています

- 感度調整 … 基準質量 (分銅など) を使って、天びんの感度が正し くなるように調整すること
- 感度チェック … 基準質量 (分銅など) を使って、天びんの感度のずれ 具合を調べること
- 感度校正 … 感度調整と感度チェックの両方を指します。

#### 注記

工場出荷時の設定は、次の通りです。

BX-Kシリーズ …「外部分銅を使った感度調整」 ( E-CRL ) BW-Kシリーズ …「内蔵分銅を使った感度調整」 ( 「一〇日」)

校正の種類をメニュー選択で変更することも可能です。

(= 「2.6.1 感度校正の種類設定」

#### 注記

- CRL E I • 天びんがなかなか安定しないとき
- CRL E2 天びんのゼロ点が大きくずれているとき
- 天びんの感度が大きくずれているときやまちがった分銅をのせたとき [FL ES の表示が出ます。いずれの場合にも、感度調整はできていません。

#### 2.5.2 内蔵分銅を使った感度調整 「「こ日」

- 1) kg 表示にしてから、皿の上のものをおろします。
- 2 CAL キーを1回押すと, I-LAL, の表示が出ます。 この表示が出ないときはメニュー 1 を選択します。
- 3 → <sup>0/T</sup>←キーを押します。 1- □日に 己の表示が出て、表示器の左側に安定マーク(→)が点灯したらお皿 の左右についている校正レバーを2つとも後へ止まるまで回します。この時一度安 。定マークが消えます
- 4 安定マークが再度点灯したら、 $\frac{\rightarrow 0}{1}$  キーを押します。
- 6 表示が 一に日に になりますので、校正レバーを測定の位置に戻します。この時 。一度安定マークが消えます
- 6 安定マークが再度点灯したら →0/T← キーを押します。 しばらくすると、一日「コヒーが表示され、その後LFLEmdが表示され、kg表示 になれば、感度調整は完了です。

### 2.5.3 内蔵分銅を使った感度チェック 计开启马出

- 1 kg 表示にしてから、皿の上のものをおろします。
- 2 CAL キーを1回押すと, ヒヒ5ヒの表示が出ます。 この表示が出ないときはメニュー 2 を選択
- 3 → <sup>0/T←</sup> キーを押します。 →一ヒヒ」とこの表示が出て、表示器の左側に安定マーク(→)が点灯したらお皿 の左右についている校正レバーを2つとも後へ止まるまで回します。この時一度安 。定マークが消えます
- ④ 安定マークが再度点灯したら、→ 2/I← キーを押します。 表示が、一ヒヒ「コヒ」になりますので、校正レバーを測定の位置に戻します。この 。時一度安定マークが消えます
- 5 安定マークが再度点灯したら $\frac{\longrightarrow 0}{\longrightarrow}$ キーを押します。 しばらくすると、dxxx 表示になります。 (xxx は数字) この値が、現在の天びんの感度のずれ具合を示します。
- ⑥ d値をゼロに修正するときは, <mark>MENU</mark> キーを押します。 ゼロに修正しないときは,  $\frac{\rightarrow 0/\text{T}\leftarrow}{\text{J}}$  キーを押します。 ( $\frac{\text{Power}}{\text{BRK}}$  キーでもゼロに修 正しませんが、意味としては「校正中断」になります)

#### 注記

「d 値をゼロに修正する」とは、感度調整することに相当します。

⑦ □日」としていり、感度チェック完了です。

#### 注記

- dの数字は、ひょう量近くの分銅をのせたと仮定したときの,天びんの表示の ずれを推定した値です。たとえば, BW32KH (ひょう量 32kg, 最小表示 0. 1g) で. d -0.0003kg と表示されたときは. 約 30kg の分銅をのせたら 29.9997kg 。という表示になるであろうことを示しています
- · d値は1000 カウント以上のとき d ouEr (d OVER), 。と表示されます)UNDER d (カウント以下のとき -1000

#### 2.5.4 外部分銅を使った感度調整 E-CRL

- 1) kg 表示にしてから、皿の上のものをおろします。
- 2 CAL キーを1回押すと, E-LRLの表示が出ます。 この表示が出ないときはメニュー 3 を選択
- 3 → <sup>0/T</sup>← キーを押します。

▲のせるべき分銅の値が点滅します。

## **←** 使用する分編値を変更する

ここで MENU キーを押せば, 分銅値の変更ができます。 WALT キーと PRINT キーで修正 してから → <sup>0/T</sup>← キーを押してください。修正を中断するときは POWER キーを押します。

- 4 表示された質量の分銅をのせて、 $\frac{\rightarrow 0}{1}$  キーを押します。
- ⑤ しばらくするとゼロ表示が点滅しますので,分銅を皿からおろして →  $0/1$ ← キーを押します。 ■■「三七表示が出れば、感度調整は完了です。荷重表示になるまで待ちます。

## 2.5.5 外部分銅を使った感度チェック  $F-FFFSE$

- 1 kg 表示にしてから、皿の上のものをおろします。
- 2 CAL キーを1回押すと E-LES Lの表示が出ます。 この表示にならないときは、メニュー 4 を選択
- 3 → <sup>0/T</sup>← キーを押します。

のせるべき分銅の値が点滅します。

## ● 伸用する分銅値を変更する

ここで SAL キーを押せば, 分銅値の変更ができます。 UNII キーと PRINT キー で修正してから  $\rightarrow 0/1$ ← キーを押してください。修正を中断するときは  $\frac{\text{POWER}}{\text{BRK}}$ キーを押します。

- 4 表示された質量の分銅を皿にのせて、 $\frac{\rightarrow 0.1 1}{\rightarrow}$  キーを押します。
- 6 ゼロ表示が点滅しますので、のせた分銅を皿からおろし、→ 0/T← キーを押します。 **▲d**\*\*\*表示が出ます。
- 6 以下、「2.5.3 内蔵分銅を使った感度チェック」の6以降と同様です。

#### 2.6 感度校正メニュー

#### 2.6.1 感度校正の種類設定 (■- にと日と日)

- メニュー |1 | 点滅 「内蔵分銅を使った感度調整」に設定します。
- メニュー 2 ト点滅 「内蔵分銅を使った感度チェック」に設定します。
- メニュー 3 日点滅 「外部分銅を使った感度調整」に設定します。
- メニュー |4| E 点滅 「外部分銅を使った感度チェック」に設定します。

#### 2.6.2 PCAL 内蔵分銅の校正 ■ ELRLP

天びんに内蔵されている内蔵分銅を、お手持ちの正しく管理された基準分銅に合わせて校 正(調整)するときに使用します。
# 小注音

正確な基準分銅がない場合にこの「内蔵分銅の校正」を行ないますと、以後、内蔵分銅 を使った感度調整・感度チェックが正確にできなくなります。必ず、正しく管理された 正確な基準分銅を使って、「内蔵分銅の校正」を行なってください。

- ① 皿の上のものをおろして、ゼロキログラム表示にしておきます。
- ② メニュー 10 を選択します ▲ PRS: 0000 : 表示になります。
- 3 PCAL パスワード (暗証番号) を WILL キーと PRINT キーを使って設定したのち,

→<sup>0/T</sup>← キーを押します。

- (4) PLRL ヨ表示ののち、のせるべき基準分銅の値が点滅します。 表示されている質量の分銅をのせて、 $\frac{\rightarrow 0}{1}$  キーを押します。
- 5 しばらくするとゼロの点滅表示となりますので、分銅をおろし、→ 0/T← キーを 押します。
- 6 その後表示が自動で進み、PLRL2が表示されたら、お皿の両脇のレバーを操作 し、内蔵分銅を載せます。
- ⑦ 安定マークが一旦消え再度点灯したら, <sup>→0/T+</sup> キーを押します。
- 8 PLRL が表示されたら、お皿の両脇のレバーを操作し、内蔵分銅を降ろします。
- **⑨ 安定マークが一旦消え再度点灯したら**, → 0/T← キーを押します。
- 10 その後自動で表示が進み、キログラム表示となって完了です。

### 注記

- 涂中で50日表示が出ますが、⑥からキログラム表示になるまで静かにしておい 。てください
- · PCAL のときは、表示される「のせるべき分銅」の値は変更できません。
- PCAL パスワードは、メニュー 71 で設定します。 (工場出荷時の値は 9999 です)

# 2.7 アナログ表示メニュー **■**SEB: ERUS

# 概要 2.7.1

BX-K·BW-Kシリーズには表示部の左端にアナログ表示部があります。このアナログ表示を 使って、液体などのはかりとりや物品の合否判定(コンパレータ)に、便利にお使いいた だけます。

アナログ表示のモードには、全域表示・ターゲット表示・グループ表示・レベル表示およ びアナログ表示なし、の4種類のモードがあります。

注記

• ターゲット表示・グループ表示・レベル表示の各モードにおいては 種類選 択後に表示が出たあと、レベル判定するためのしきい値を表示カウント数値 で(小数点を無視して)数値設定します。数値設定せずにメニュー選択から 抜けた場合にはアナログ表示モードの種類選択のみが行なわれます。また、 これらの数値はアナログ表示モードごとに独立して記憶されています。

# 2.7.2 全域表示モード ■-FELLno

表示値に関係なく、天びんの皿上荷重の概略をバーグラフで示します。測定中に突然 OL 表 示が出てしまい、測定をやり直す、といった事態を防ぐのにも便利にお使いいただけます。

メニュー 11 で、全域表示モードに設定します。

バーが下の方にあるとき、天びんの皿上荷重が小さいことを示します。 バーが上の方まであるとき、天びんの皿上荷重がひょう量近いことを示します。

# 2.7.3 ターゲット表示モード ■-FELLno

液体などの一定量はかりとりや、過不足判定に便利なモードです。

- メニュー 12 で、ターゲット表示モードに設定します。
- メニュー | 3 で、ターゲット値 (アナログ表示の中央の線に相当) を設定し ます。
- メニュー | 14 で、リミット値(中央の線と上下の三角マークとの間隔に相当) 。を設定します

いずれも測定する単位の表示カウント数で設定します。

# 2.7.4 グループ表示モード ■-FELLno

試料の荷重の大小による合否判定に最適です。グループに分かれた表示をします。

- メニュー 15 で、グループ表示モードに設定します。
- メニュー 16 で、上しきい値(上の三角マークに相当)を設定します。
- メニュー 17 で、下しきい値(下の三角マークに相当)を設定します。

いずれも測定する単位の表示カウント数で設定します。

#### 注記

LIPPE ーく 表示カウント値のとき インクリング HI LowEr ≦ 表示カウント値 ≦ UPPErのときGO 表示カウント値 < LowErのとき <br />
LO となります。

# 2.7.5 レベル表示モード ■-FELLno

試料の荷重の大小による大小分類に便利です。棒グラフのような表示をします。

- メニュー 18 で、レベル表示モードに設定します。
- メニュー 19 で、上しきい値(上の三角マークに相当)を設定します。
- メニュー 20 で、下しきい値 (下の三角マークに相当) を設定します。

いずれも測定する単位の表示カウント数で設定します。

### 注記

LIPPEr < 表示カウント値のとき HI LowEr ≦ 表示カウント値 ≦ UPPErのとき GO 表示カウント値 < LowErのとき <br />
LO となります。

# 2.7.6 アナログ表示なし ■-FEELLno

メニュー 21 で、アナログ表示しない設定になります。

# 2.8 環境設定メニュー ■ 5ヒd: ERUS

# 概要 2.8.1

設置環境(振動の程度など)や測定の用途(固形物やかたまりを測るのか、液体や粉末を はかり取るのかなど)によって、天びんの応答性などの設定を変更できます。

# 2.8.2 平均化処理の設定 E-RbEPB

。表示の安定性と応答性の程度を選択できます

- メニュー 22 EA-AULo (Environment/Averaging-AUTOmatic) もっとも標準的な設定です。天びん自身が荷重データを観測しながらダイナ ミックに最適な平均化処理を行ないます。特に支障がない限りこのモードでお 。使いになることをおすすめします
- メニュー 23 ER-PoUr (Environment/Averaging-POURing) 液体などの一定量はかりとりばかりをする場合に、このモードが適していま す。ただし、風や振動などに非常に敏感になります。
- メニュー 24 ER-SEnd (Environment/Averaging-STaNDard)

平均的な環境で測定するのに適しています。 ER-RULoとの違いは、平均化 処理がダイナミックに変化するのではなく、固定されていることです。

- · メニュー 25 ER-u トー (Environment/Averaging-VIBRation) やや大きめの振動が常時存在するような場所で使用する場合で、 E日-日山とっ では問題がある場合に設定してください。ただし、わずかな質量変化に対して は、応答性が悪くなります。
- メニュー 26 ER-w nd (Environment/Averaging-WIND)

常時気流が存在して、ヒ日ー日山とっては頻繁に表示がふらつく場合に設定して ください。日日ーロコロトよりもさらに応答性が悪くなりますが、比較的安定し 。て測定できます

### 注記

日日−ω imdでも効果がないときは、天びんの設置場所を変えてみてくださ 。い

# 2.8.3 安定検出幅の設定 E-RbEPB

メニュー 27 ~ 33 で、 安定マークの点灯する条件を決めます。

Eb- I (Environment/Band-1) は、表示の1カウント以内に一定時間収まった時点を安 定とみなして安定マークを点灯します。以下同様に Eb-64 まで設定できます。

### 注記

 $E$ b- Ib ~ Eb-64の設定は、床や試料の振動が非常に激しい場合 で、かつオートプリント機能などを使っていて安定マークの点灯が必要な場 合にのみお使いください。通常の使用環境・使用条件のときにこれらの設定 を選択しますと、異常な動作をすることがあります。

# 2.8.4 トラッキング機能 E-RbEPB

現在の表示値を、できるだけ保とうとする機能を ON/OFF します。

- メニュー 34 Eヒーロー この機能を ON します。
- メニュー 35 EヒーロFF この機能を OFF します。

# ● ゼロトラッキング機能

○日−□□では、表示がゼロのときにはできるだけゼロ表示を保つように、わずか なゼロのずれを自動的にキャンセルしてゆく「ゼロトラッキング機能」も働きます。 液体の滴下・蒸発過程など、わずかな質量変化を観測する場合などには、 EL-oFFにされることをおすすめします。

# 2.8.5 プリテア値の設定 9TH E-RbEPB

あらかじめ瓶詰め(袋詰め)されている試料の、内容物のみの質量測定をするとき。(瓶 の質量がばらついていなければ)その瓶の質量をプリテア値として設定しておけば瓶を開 。封せずに内容物の質量測定が行なえます

プリテア値を設定すると、荷重表示中に  $\frac{\rightarrow 0}{1}$  キーを押すたびに, (表示がゼロにな るのではなく)設定したプリテア値の分だけマイナスの値が表示されます。

- ① メニュー 36 でプリテア値設定画面になります。
- ② WHI キーと ERINI キーを使ってプリテア値を設定し、→ 0/T← キーを押します。

**4 プリテア値について** プリテア値が設定されているとき(ゼロでない値がプリテア値として設定されてい るとき) . 9 Kマークが点灯します。

- プリテア値はkg単位で設定し, 最大値はひょう量までです。
- プリテア値を解除するには、ゼロに設定します。
- 測定中に  $\frac{\rightarrow 0}{1}$  キーを約 $3$ 秒間押し続けると設定されているプリテア値が確認 。できます
- 応用測定キーAKB-301(特別付属品)を使うときは、「プリテア値]「TARE] と押します。頻繁にプリテア値を変更するときは AKB-301 をお使いください。

注記

正確な測定を行なうためには、使用する風袋(上例では瓶)の質量にバラツ 。キがないことが必要です

# 2.8.6 起動時全点灯モード E-RbEPB

<u>POWER</u> キーを押して電源スタンバイ状態から荷重表示に移るときの全点灯表示で, 表示を 一時停止するかどうかを決めます。さらに、「UB-SLOPに設定してあると、通電開始 したときに数字が電光掲示板のように現れて、より確認しやすくなります。

• メニュー 37 EB-5LoP 全点灯でいったん停止します。

→0/T← キーで荷重表示にすすみます。

• メニュー 38 3 HOD ED-Lonb 約 0.5 秒間の全点灯表示後, 自動的に 質量表示になります。

# 2.8.7 風袋引き · PRINT 動作 · FF E-RbEPB

<u>→0/T←</u> ゃ PRINT キーを押したとき、安定マークの点灯を条件として動作するかどうか を決めます。ただし、応用測定機能のときは、 $\frac{\mathsf{PRINT}}{\blacktriangle}$ キーは安定待ちしません。

- メニュー 39 ヒヒーコロロワ 安定待ちせず、即座に動作します。
- メニュー 40 Eヒー山日 に 安定マークが点灯してから動作します。

### 注記

<u>E</u>ヒー山日 にで安定待ちしているとき (安定マークが消灯中)の動作は次の通りです。

• → <sup>0/T←</sup> キーを押したとき

- - -表示になります。この状態は, POWER キーを押して中止することができ ます。中止した場合、風袋引きは実行されません。

• PRINT キーを押したとき

いったんタマークとSTAND-BYマークが点灯し、安定マークが点灯するまで データ出力されません。安定マークが点灯するとデータ出力されます。

安定マークが点灯しないうちに <mark><sup>POWER</sup></mark> キーでスタンバイ状態にしても, 次回測 定時に安定マークが点灯したときデータ出力されます。

# 2.9 応用測定メニュー 5Ed: ERUS

# 概要 2.9.1

応用測定機能とは、天びんを使って質量測定するときに、より効率よく測定作業をするた めの機能の総称です。応用測定機能は同時使用ができません。いずれか1つだけ選んで使 えます。また、電源を入れ直しても、直前に設定された応用測定機能で立ち上がります。

# 応用測定の解除

# **POWER** キーを押し続けて解除してください。

いったん解除した応用測定機能と同じ応用測定機能を再度使うときには、ラストメ ニューコール機能(キログラム表示で <mark>CAL</mark> キーを押しつづける)が便利です。

# **← Kg 以外の単位で応用測定機能を使う**

キログラム表示のときに応用測定機能を選択して, その後,  $\frac{\mathsf{U}\mathsf{U}\mathsf{I}}{\mathsf{A}}$  キーで測定単位 。を選んでください

一部の表示単位 (%・個数・固体比重・液体比重) では, 「<mark>CAL</mark> キーの動作が通常の キログラム表示のときと異なるため、メニュー選択に入って応用測定機能を選択す 。ることができなくなります

# 2.9.2 ゼロレンジ

応用測定機能には「ゼロレンジ」という値を使います。この「ゼロレンジ」は、ものが載っ ていない状態か、ものが載っている状態かを識別するための基準として機能します。たと えば、表示がゼロ±(ゼロレンジ)未満であればものが載っていない、表示がゼロレンジ の5倍以上であればものが載っている。というような判断を行ない、その結果に応じて、 いろいろな応用測定機能が動作します。

「ゼロレンジ」の値は、メニュー 48 で設定します。(表示のカウント数で設定) 01~99 の範囲で設定できます。工場出荷時の値は 01 です。

### 注記

プリテア値が設定されているときは、表示単位が kg 単位のときに限り、「も のが載っていない状態」とは「-(プリテア)±(ゼロレンジ)」になります。 たとえば瓶詰め品の質量測定をオートプリント機能を使って測定しようとす るとき、kg単位の表示であればオートプリント機能は期待通りに働きます。 しかし、他の単位では通常はオートプリントしません。

# 2.9.3 ゼロ点のずれを自動修正する (オートゼロ機能)

メニュー 41 を選択します。

表示値が±(ゼロレンジ)未満の範囲にあって、安定マークが点灯したとき、自動的に表 示をゼロにします。この機能が働いているときは、表示部にእOKマークが出ます。 オートゼロ機能が働いているときも、各キーの機能は通常時と同じです。

# 2.9.4 自動的に印字・出力する (オートプリント機能)

オートプリント機能を使えば、いちいち PRINI キーを押すことなく、自動的にデータ出力 することができます。オートプリント機能が設定されているときは、APマークが点灯し 。ています

オートプリント機能には 次の6種類があります。

- メニュー 42 on Ld (オン・ロード) ± (ゼロレンジ) 未満の値を表示しているときに試料をのせて. (ゼロレンジ の5倍)以上の正の値で安定マークが点灯したとき、自動的に1回出力します。 続いて試料を降ろすか  $\rightarrow$   $\frac{0}{1}$  キーを押して、± (ゼロレンジ) 未満に戻らな いと、次の出力は行われません。
- メニュー 43 on -Ld (オン・マイナス ロード)

± (ゼロレンジ) 未満の値のときに試料をのせ、またはおろして、± (ゼロレ ンジの 5 倍)以上の正または負の値で安定マークが点灯したとき、自動的に 1 。回出力します

続いて試料を降ろす (またはのせる) か <sup>→ 0/T</sup>← キーを押して、± (ゼロレン ジ)未満に戻らないと、次の出力は行われません。

• メニュー 44 on □Ld (オン・ゼロ ロード)

± (ゼロレンジ) 未満の値のときに試料をのせ、(ゼロレンジの 5 倍) 以上の 正の値で安定マークが点灯したとき、自動的に1回出力します。

続いて試料をおろすか  $\frac{1}{\sqrt{2}}$ ーキーを押して、± (ゼロレンジ) 未満の値で安 定マークが点灯したとき、再度1回出力します。

• メニュー 45 con-OLd (オン・マイナス・ゼロ・ロード)

± (ゼロレンジ) 未満の値のときに試料をのせたりおろしたりして、± (ゼロ レンジの5倍)以上の正または負の値で安定マークが点灯したとき、自動的に1 。回出力します

続いてものをおろす(またはのせる)か → $\frac{0}{1}$  キーを押して、±(ゼロレン

ジ)未満の値で安定マークが点灯したとき、再度1回出力します。

・ メニュー |46| (オン・コンティニュー)

STAND-BYマークが点灯しているときに、PRINT キーを押すと, STAND-BYマーク

が消え、以後、表示を連続的に出力します。

連続出力中にPRINT キーを押すと、連続出力は一時停止します。

### 注記

連続出力中は*4*5 マークが点灯したままのように見えることがあります。ま た。データ出力の転送速度が遅いと表示がぎこちなくなり。天びんの応答時 間も遅くなります。できるだけ転送速度を速くして、かつ、ハンドシェーク はできるだけH-oFFにしてお使いください。

· メニュー 47 「」 (オン・ゴー)

アナログ表示がコンパレータモード(グループ表示モードまたはレベル表示 モード)であって、GOの判定で安定マークが点灯したとき、1回出力します。 次の出力は、表示値がいったん±(ゼロレンジ)未満になったのち、この条件 。で出力されます

# 2.9.5 ピーク値を検出する (ピークホールド)

メニュー 49 で、設定します。表示のピーク値を測定するのに使います。 「ピーク値」とは、表示がゼロレンジの5倍以上変化して、安定状態に達するまでに得られ る表示の極大値または極小値のことです。ピークホールドモードのときはPマークが点灯 。しています

- ① ピーク検出スタンバイ状態 (PマークとSTAND-BYマークが点灯している状態) の ときに → <sup>0/T</sup>← キーを押して風袋消去します。
- ② PRINT キーを押します。 ▲ STAND-BYマークが消え、ピーク値の検出動作が始ま ります。
- 3 ピーク値が検出されると、Pマークと\*マークとピーク値が表示され、同時に出力 します。

この表示は皿上の荷重にかかわらず変化しません。

4 POWER キーを押します。 ▲ピーク検出スタンバイ状態 (①) に戻ります。

### 注記

- ・ ピーク検出スタンバイ状態で <mark><sup>POWER</sup></mark> キーを押すと, 電源スタンバイ状態になり ます。
- ・ ピーク値の検出動作中に POWER キーを押すと, ピーク検出スタンバイ状態に戻り ます。
- ・ 表示されるピーク値の極性は、「ゼロレンジ未満の表示から最初にゼロレンジ の5倍以上変化したときの表示値の極性」です。
- 一般的にはER-PoUr 23 に設定しておくとうまくピーク値を測定し やすいですが、測定状態によっては必ずしもこの設定ではうまくいかないこ 。とがあります

# 2.9.6 一定時間ごとに出力する (インターバルタイマ)

機能

。設定した時間間隔ごとに自動的に天びんの測定値を出力します

インターバルタイマモードのときは**T**マークが点灯しています。

なお. 頻繁に時間間隔を変更するときは. 応用測定キーAKB-301 (特別付属品) が便利です。

- (1) メニュー 50 で. 出力の時間間隔 (00:01=1秒~99:59=99分59秒) を設定 。しておきます
- ② インターバルタイマスタンバイ状態 (TマークとSTAND-BYマークが点灯している とき)に, PRINT キーを押します。

■▲1回目のデータが出力され、以後、設定された時間間隔で自動的にデータが出 。力されます

3 中止するときは, POWER キーを押します。

■ インターバルタイマスタンバイ状態 (①) に戻ります。

注記

- → <sup>0/T←</sup> キーで, いつでも風袋消去できます。
- ・ インターバルタイマスタンバイ状態で POWER キーを押すと,電源スタンバイ 状態になります。
- インターバルタイマ機能は,通常, <mark>POWER</mark> キーを押しつづけて解除してくだ さい。このようにすると、設定したインターバルタイマ値はゼロにリセット 。されません
- 長時間にわたってインターバルタイマ機能を使用すると、天びんのドリフト のため、測定誤差が発生することがあります。
- データを受信する機器によっては、設定時間間隔が短いと正常に動作しない ことがあります。この場合は設定時間間隔を長くしてください。設定時間間 隔が短く、DATA I/0に接続する機器がない場合には、ハンドシェーク設定

は H-ヒm 76 以外の設定をおすすめします。

# 2.9.7 複数の試料を調合する (メモリモード)

メニュー 51 で設定します。

風袋に試料 A. B…を順に調合してゆき、最後に溶媒を加えて、10kg の溶液を作る場合など に便利な機能です。メモリモードのときはMマークが点灯しています。

(T) メモリスタンバイ状熊(MマークとSTAND-BYマークが点灯しているとき)に、風 袋をのせて →  $0/1$ ← キーを押します。 ▲ 表示はゼロになります。

② 試料Aをはかりとって、
PRINT キーを押します。

■ 表示値を出力するとともに表示はゼロになり. Mマークはそのままで STAND-BYマークのみが消えます。

以後、PRINT キーを押すたびにデータ出力するとともに表示がゼロになります。

3 試料Bをはかりとって、PRINT キーを押します。

■素示値を出力するとともに表示はゼロになります。

- ④ 同様に必要な試料をはかりとっては PRINT キーを押していきます。
- 5 すべての試料 (溶質) のはかりとりが終わったら, POWER キーを押します。

■ 風袋内の試料の合計質量が表示され、 再度メモリスタンバイ状態 (Mマークと sTAND-BYマークが点灯)になります。

- 6 目的とする溶液の質量 (この例では 10kg) になるまで溶媒を加えてゆきます。
- (7) 風袋と溶液を天びんからおろします。

### 注記

- ・ 風袋値を出力したいときは、ゼロレンジの5倍以上の風袋を使って、①で<sup>PRINT</sup> キーを押します。
- 溶液の質量(=試料と溶媒との合計質量=風袋内の質量)を出力する必要が あれば、⑦の前にいったんPRINI キーを押してデータ出力した後、さらに POWER キーを押します。
- Mマークが点灯してSTAND-BYマークが消灯しているときは、「風袋以外に試 料の分を差し引いて表示している」ことを示しています。
- メモリスタンバイ状態で POWER キーを押すと、電源スタンバイ状態になります。

# 2.9.8 細かい試料を数多くはかる (積込モード)

メニュー 52 で設定します。

細かな試料を数多く測定するとき便利です。このモードのときはい(積込)マークが点 。灯しています

- (1) 積込スタンバイ状態(▲マークとSTAND-BYマークが点灯しているとき)に、風 袋をのせて $\frac{\rightarrow 0}{1}$  キーを押します。 本表示がゼロになります。
- ② PRINT キーを押します。■ STAND-BY マークが消え、積込測定が始まります。
- 3 以後、ゼロレンジの5倍以上の値で安定マークを点灯させるか、または PRINT キー を押すたびに、表示値を出力するとともに表示がゼロになります。
- $\textcircled{4}$  次の試料からは  $\rightarrow \frac{0.07 1}{\sqrt{2}}$  キーを押さずにそのまま追加して測定することができ ます。
- 5 POWER キーを押します。 ■ 積込スタンバイ状態に戻り、風袋以外のさら上の総質量が表示されます。 この値は、PRINI キーで印字できます。

### 注記

- 表示がゼロレンジ未満で安定マークが点灯すると、自動的に表示がゼロにな ります。
- · 表示がゼロレンジの5倍未満のときに PRINT キーを押すと、データ出力して から表示がゼロになります。(手動積込)
- 積込スタンバイ状態で <mark>POWER</mark> キーを押すと, 電源スタンバイ状態になります。

# 2.9.9 動物をはかる (動物モード)

メニュー 53 で設定します。

動物などの動くものの測定に最適です。動物モードのときはいず(動物)マークが点灯し 。ています

① → <sup>0/T</sup>← キーで風袋消去します。

### 注記

風袋をのせるとデータ出力することがありますが異常ではありません。

- ② 表示がゼロのときに、ゼロレンジの50倍以上の試料 (動物など) をのせます。
- ③ 測定値が比較的安定すると、自動的に測定値を出力します。
- $\textcircled{4}$   $\rightarrow$   $\frac{0}{1}$  キーを押すか, または試料をおろします。
- 6 表示値がゼロレンジの10倍未満になって安定すると、自動的にゼロに戻ります。 –– 動物の排泄物や体毛などが皿に残ることによるゼロ点の変化は、自動的にキャ ンセルされ、ゼロ表示になります。もしゼロにならないときは、ゼロレンジの設定 。値を大きくしてください

### 注記

• 動物モードには、動物スタンバイ状態という状態はありません。 POWER キーでいつでも電源スタンバイ状態になります。

- 動物モードでは「動くものを測定する」という前提から、安定検出幅を自動 的に拡大しています。そのため、測定データの再現性は動物モードでないと 。きに比べて若干悪くなります
- 測定中の動物が暴れるなどしてなかなか印字しない場合には, PRINT キーを 押して印字したあと動物をおろしてください。この場合、動物をおろさずに いて安定マークが点灯しても、データの出力は行ないません。なお、メニュー の安定検出幅の設定を大きくすると、安定マークが点灯しやすくなります。
- ゼロ点の戻りが悪いときには、ゼロレンジの設定値を大きくしてみてください。

# 2.10 単位設定メニューと単位切り替え **SEB: ERUS**

# 2.10.1 単位設定メニュー

BX-K・BW-Kシリーズでは、kg 以外の表示単位を使うことができます。

- $(1)$  あらかじめ単位設定メニュー 54 ~ 62 で 「使用する表示単位」を設定します。 (工場出荷時には、kg、%、個数 (PCS) の単位が設定されています。)
- ② 荷重表示中に WIII キーを押しますと、設定した単位に順次切り替えできます。

### 注記

- 使用するように設定されている単位には、メニュー中に安定マークが点灯し 。ています
- すでに設定されている単位(安定マークが表示されている単位)のメニュー が表示されているときに → 0/T ← キーを押すと、設定が解除されます。
- 固体比重単位(表示単位▼d)では試料を浸ける液体の密度を,液体比重単位 (同 d) では. 試料に浸ける沈錘の体積を. ユーザ単位 (USEr:表示単 位は▶)では、kg単位の値に掛ける数値(乗数)を、それぞれ設定します。 これらの単位では、登録時にはゼロ以外の定数を設定します。ゼロを設定す ると「使用しない」設定となります。
- ユーザ単位では、設定した数値を測定キログラム数に掛けた結果を表示します。
- データ出力するときの単位については 【*●* 「2.3 メニューマップ」参照

# 2.10.2 % 換算の使い方

- 1 必要に応じて、メニュー 56 で、%単位を設定しておきます。 (工場出荷時には%単位がすでに設定されています)
- ② 荷重表示状態で WHI キーを何回か押して、%単位の表示にします。

### 100%基準を設定する

- ① → <sup>0/T</sup>← キーを押して風袋引きします。
- (2) 基準となる試料 (100%に相当する試料=kg単位で 100 カウント以上必要) をのせ ます。
- 3 安定マークが点灯したら, CAL キーを押します。

■ 日にと表示ののち、基準となる試料が 100%に設定されました。

### 注記

基準試料の質量値の大きさによって、%単位での表示桁数と最小桁の飛び数 。が変わります (天びんの kg 単位の分解能を超える分解能は得られません。)

### 2.10.3 個数をはかる

- 1 必要に応じて、メニュー 57 で、PCS 単位を設定しておきます。 (工場出荷時には PCS 単位がすでに設定されています)
- ② 荷重表示状態でMII キーを何回か押して、PCS 単位の表示にします。
- ③ 容器をのせて、→ <sup>0/T</sup> + キーを押します。 (風袋引き)
- (4) 測定する試料そのものを、正確に、5個 (または10個・20個・50個・100個・200 個). 数えてのせます。
- 5 CAL キーを押します。
- 6 <del>SAL キーを押すたびに、Ld Spcs▲…▲Ld 200pcs▲Ld</del> Spcs ■ …と順次表示が変わります(個数メニュー)ので、のせた個数分の表示のとこ ろで<sup>→ 0/T</sup>← キーを押します。

例) 50個のせたとき, Ld 50<sub>Pcs</sub>で → <sup>0/T←</sup> キーを押します。

これで試料の単重値(1個あたりの平均質量)が決まりました。 この試料を適宜追加・除去すれば、そのときに皿に載っている個数が表示されます。

#### 注記

個数測定する試料を変えたとき(場合によっては、その製造ロットが変わっ たときなども)、単重値の設定(前記3~6)をやり直す必要があります。

#### Q 次回の個数メニュー表示は…

この例では,次回 PCS 単位で <mark>MENII</mark> キーを押したとき,Ld 5口 <sub>PCS</sub> から始まりま す。

# **← 応**用測定キーAKB-301 を使って個数測定する

オプションの応用測定キーAKB-301 を使用すれば、任意の個数を基準にした個数測 定ができます。また、単重値がわかっているときは、単重値そのものをテンキーで 。入力することもできます

 $\mathbb{R}$  「3.3 応用測定キーAKB-301の使い方」参照

# 2.10.4 固体比重を測定する

固体比重測定は、試料(固体)の空中での重量値と既知密度の液中での重量値とを測定し て、試料の密度を計算するものです。

この天びんでの固体比重の表示単位は▼dです。(データ出力時の単位はDS)

① メニュー 60 を設定します。

### 注記

このときの設定値は、試料を浸ける液体(水·アルコールなど)の密度(g/ cm<sup>3</sup>)です。-**.g=**′「2.4.1 数値を設定するメニュー」

- ② 天びんに床下ひょう量フック(特別付属品)をつけて、吊り皿をぶらさげ、その吊 り皿を水槽の液中に浸しておきます。
- 3) 荷重表示状態で WIII<br>3) 荷重表示状態で ▲ キーを押して ▼d 表示にしておきます。
- ④ → <sup>0/T</sup>← キーを押します。
- 5 試料を天びんの皿(または空中皿)にのせます。
- 6 安定マークが点灯したら <mark>GAL</mark> キーを押します。

▲とのとき己与尸□しという表示になることがありますが、故障ではありません。

- (7) 続いて試料を液中の皿にのせ替えます。表示は試料の密度を表しています。
- 8 次の試料の測定は、もういちど④から行ないます。

#### 注記

- 密度表示は小数点以下 4 桁まで表示されますが、性能上、全桁安定すること を保証するものではありません。なお、1d/10d切り替えもできます。
- 試料を液中の皿にのせるときは、試料全体が液中に浸るようにしてください。
- この単位のときに<sup>→ 0/T</sup>← キーを押しても表示はゼロになりません。これは正 常です。
- 吊り皿は付属品で用意していません。
- · 次にメニュー操作を行う場合は、1度kg単位表示に戻してから行ってください。

# 2.10.5 液体比重測定

液体比重測定は、既知の体積を持つ沈錘(固体)の重量を、空中と、測定したい液中で測 定し、この2つの値から液体の密度を計算するものです。 この天びんの液体比重の表示単位はd です。(データ出力の時の単位はDL)

(1) メニュー 61 を設定します。 「ア 「2.4.1 数値を設定するメニュー」

### 注記

ここで設定する数値は,沈錘の体積(cm<sup>3</sup>)です。

- ② 天びんに床下ひょう量フック(特別付属品)をつけて吊り皿をぶらさげ、その吊り 皿を水槽の試料(液体)に浸しておきます。
- 3 荷重表示状態で WIL キーを押して、d単位にしておきます。
- 4 → <sup>0/T</sup>← キーを押します。
- (5) 沈錘を天びんの皿にのせます。
- 6 安定マークが点灯したら MENII キーを押します。

このとき己与尸のことま示になることがありますが、故障ではありません。

- (7) 続いて沈錘を液中の皿にのせ替えます。表示は試料の密度を表しています。
- 8 次の試料の測定は、4から行ないます。

### 注記

- 密度表示は小数点以下 4 桁まで表示されますが、性能上、全桁安定すること を保証するものではありません。なお. 1d/10d 切り替えもできます。
- 沈錘を試料(液体)中の皿にのせるときは、沈錘全体が液中に浸るようにし 。てください

# 2.11 システム設定■ SEB: ERUS

システム設定メニューでは、天びん全体に関わることや天びんの管理者が設定するような 内容のことがらを設定します。

# 2.11.1 内蔵時計の日付設定 5-dヒ50-

- ① メニュー 63 を選びます。
- ② 西暦の下2桁・月・日を INII キーと PRINI キーで設定し、→ <sup>0/T++</sup> キーを押しま す。
	- 例) 1997年2月1日 の場合、日日、日ご、日 1
	- 例) 2004年2月29日の場合 日出 日己 己日と設定します。

注記

- 内蔵時計はうるう年補正を自動的に行ないますが、設定する際には何も 。チェックしません
- 上記②で, → <sup>0/T ←</sup> キーを押した時点がゼロ秒となりますので, 時刻設定後 に日付設定すると秒単位が狂います。日付設定後に時刻設定するか、±30秒 補正機能(後述)を使って秒単位を補正してください。 ■「アコイ」内蔵時計を合わせる」

# 2.11.2 内蔵時計の時刻設定 5-dヒ50c

- ① メニュー 64 を選びます。
- ② 24 時間制での現在時刻を, MNII キーと PRINI キーで設定し, → O/I← キーを押 します。

例) 午後1時23分のとき、 日: 己日と設定します。

注記

→ <sup>0/T</sup>← キーを押した時点が 00 秒になります。 ( ア 「1.4 内蔵時計を合わせる」

# 2.11.3 スタンバイ中表示を選択する 5-dヒ500

電源スタンバイ中に何を表示するかを決めます。

- メニュー 65 55-ヒ スタンバイ中に、時刻表示する
- メニュー 66 55-d スタンバイ中に、日付表示する
- メニュー 67 55-no スタンバイ中に、何も表示しない

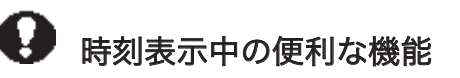

電源スタンバイ中 時刻表示をしているとき、次の機能が働きます。

秒表示カット機能 | ||||||| キーを押すと、秒単位の表示・非表示を切り替えできます。

# 2.11.4 計量管理システムの設定 5-dヒ50-

このメニューには、天びんの校正関係のうち、管理者が設定すべき項目をまとめてあります。

#### $2.11.4.1$ 校正記録作成の設定 50--P-E

校正記録の作成/非作成を切り替えます。GLP·GMP·ISO-9000 などで校正記録を残してお く必要があるときに設定します。実際に記録するには、プリンタ(特別付属品)が必要です。

- メニュー 68 5Lr-on 校正記録を作成します。
- メニュー 69 5L--oFF 校正記録を作成しません。

### 2.11.4.2 天びんの ID 設定 SE- id

複数の天びんを管理する必要があるとき、天びん本体に記載してある器体番号(製造番号) で個々の天びんを特定することはできますが、ユーザで4桁の管理番号を設定して、これ を校正記録に併記することができます。このIDを校正作業者の識別にも使えます。

メニュー 70 で設定し、0000~9999の4桁の数字を使います。

### 2.11.4.3 PCAL パスワードの設定 SE-PRSS

メニュー 71 で、 0000~9999の4桁の数字を設定します。

このパスワード設定は、天びんの管理者でない一般の方が誤って内蔵分銅の校正を行なっ 。てしまうことがないように管理者に設定していただくものです  $\sqrt{5}$  「2.6.2 PCAL-内蔵分銅の校正-」

### 注記

メニューリセットすると. PCAL パスワードは日日日日になります。

# 2.12 通信メニュー 55d: EBUS を点滅

# 2.12.1 概要

パソコンやプリンタなどと接続する際に、その通信仕様を決めるメニューです。

#### 注記

仕様は、メニューリセット時の状態、つまり H-ヒm 76 F-Eb 77 b- 1200 83, P-no 89, 5- 1 92, d-Cr 94 に設定 。しておいてください このメニュー設定は、RS-232C と DATA I/0 の通信仕様の両方に同時に有効となりま す。プリンタなどのDATA I/0コネクタに接続する機器がある場合、天びんの通信

# 2.12.2 ハンドシェーク設定  $Z$ -HFLPSd

。ハンドシェーク仕様を決めます

- · メニュー 73 H-oFF ハンドシェークしません。
- メニュー 74 H-5oFL ソフトウェアハンドシェークします。 天びんが X-OFF (13H) 受信後. 天びんからの出力を保留します。 天びんが X- ON (11H) 受信後. 天びんからの出力を開始します。
- メニュー 75 H-HR-d ハードウェアハンドシェークします。

DTR OFF のとき. 天びんからの出力を保留します。 DTR ON のとき. 天びんからの出力を開始します。

· メニュー 76 H-ヒm タイマつきハードウェアハンドシェークします。

注記

- ハンドシェークはパソコンなどの周辺機器の受信可否の状態を天びんに知ら せるためのものであり、天びんの状態を周辺機器に知らせるものではありま 。せん
- 天びんの受信機能は「戸長示以降 天びんの受信バッファに余裕がある限 りいつでも有効です。これ以外のときの動作は保証できません。
- ハンドシェークにより天びんからの出力が保留されているときには、天びん の表示がロックされます。

# - フォーマット設定 2.12.3

。天びんからの荷重データの出力様式を設定します

- メニュー 77 F-Eb 島津電子天びん標準フォーマット
- メニュー 78 F-P-EEb 島津電子天びんの旧出カフォーマット 旧出力フォーマットとは、次の機種に採用されていたものです。

EB-500, 5000, 280, 2800, AEL-160, EB-50K (-15以外)

注記

このフォーマットで付加される ID には、 メニュー 70 5L- d の最 。下位桁の数字が割り当てられます

- メニュー 79 F-P- 島津電子天びん PR・SR・PB シリーズ互換フォマット ただし、使用できるコマンド・機能・応答に制限があります。
- メニュー 80 F- PS 島津電子天びん IPS シリーズ互換フォーマット ただし、使用できるコマンド·機能·応答に制限があります。

# 2.12.4 通信速度設定  $\hat{z}$ -HFbP5d

通信速度 (300,600,1200,2400,4800,9600,19200,38400BPS) を選択します。 b-xxx の数字で BPS (bits/second) を表します。なお、この天びんではボーレートと BPS は同じ値となります。

メニュー 81 ~ 88 で設定します。

# 2.12.5 パリティ (ビット長)設定 そーHFbPSd

パリティとビット長を選択します。

- · メニュー 89 P-no パリティなし、8ビット長
- · メニュー 90 P-odd 奇数パリティ, 7 ビット長
- メニュー 91 P-EUEn 偶数パリティ, 7ビット長

# 2.12.6 ストップビット設定 そーHFbP5d

。ストップビット数を選択します

- · メニュー 92 S-1 ストップビット1
- メニュー 93 S-2 ストップビット2

# 2.12.7 デリミタ設定  $2 - HFDP5d$

1データまたは1コマンドの区切り記号である「デリミタ」を設定します。

- メニュー 94 d-L- CR (ODH) にします。
- メニュー 95 d-LF LF (0AH) にします。
- メニュー 96 d-C-LF CR+LF (ODOAH) にします。
- メニュー 97 d-w n | Microsoft Windows のアプリケーションに,

直接天びんのデータを転送します。データの 最後にパソコンの Enter キーを押したのと同 。じ動作です

- メニュー 98 d-w n- Microsoft Windows のアプリケーションに, 直接天びんのデータを転送します。データの 最後にパソコンの右矢印キーを押したのと同 。じ動作です

### 注記

d-w n l d-w n-tovて 「 「 「 ? 2.4 Windows との接続」

• この設定のとき、周辺機器(プリンタやパソコンなど)から天びんへコマン ドを送ることはできません。また、プリンタは併用できません。

# 周辺機器との接続

・BW—K シリーズにはプリンタやキーボードなど,便利な周辺機器が揃っています。 ここでは、それらの周辺機器やパソコンなどと接続する際の使い方について説明します。

# 3.1 プリンタの接続

BX-K/BW-Kシリーズは次のプリンタと接続することができます。

· プリンタ EP-100

· プリンタ FP-110

プリンタを使用する場合は以下の手順で天びんと接続します。

- (1) 天びんの通信条件を次の通り設定します。(メニューリセット後と同じ設定です)  $x = 76$  77 83 89 92 94 8-5m F-85, 6- 1200, P-66, 5- 1, 8-06
- ② 天びんとプリンタの電源を抜きます。
- ③ プリンタに付属のケーブルと,天びんの DATA I/0 コネクタを接続します。
- 4 天びん→プリンタの順に電源を入れます。

#### 注記

- プリンタの演算機能 (統計計算機能や定数乗算機能など)は、g.kg.mg, %, PCS, ct, mom 以外の単位では使えません。
- プリンタの NO 印字機能 (自動カウントアップ) は、通常の測定値以外の印字 (日付印字や感度校正のレポート印字など)を行なう前に、必ず OFF にして 。おいてください

# 3.2 パソコンとの接続 -RS-232C-<br>3.2.1 結線

# 注意

- BX-K·BW-Kシリーズの RS-232C コネクタには RS-232C 以外の信号も出力されて います。これらの信号線をパソコンなどの機器に接続しますと、天びんやパソコ ンが故障する恐れがあります。特に、お手持ちのケーブルを使用される際には必 ず、正しく結線されたケーブルをお使いください。
- 下図の結線および特別付属品の RS-232C ケーブルは、すべてのパソコン等の機種 。で正常に動作することを保証するものではありません
- Windows 直結機能をご使用の際は 3.2.4 を参照してください。
- (1) IBM PC/AT, DOS/V, AX 系パソコンの場合 (D-sub9 ピン) (クロス結線=リバース結線)

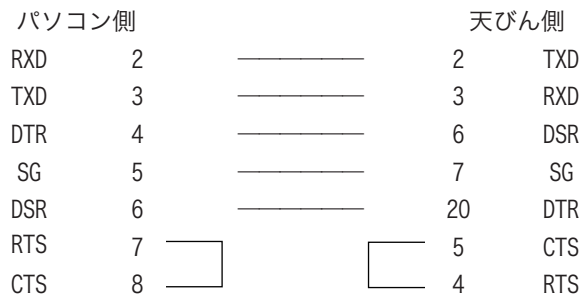

# 3.2.2 データフォーマット

F-Ebを選択した場合について説明します。

その他のフォーマットの場合については、それぞれの互換機の資料をご参照ください。

注記

□はスペースコード、<デリミタ>はデリミタコードを示します。

- (1) 測定値の場合
	- 1文字目 マイナス時は '-' 、非マイナス時はスペース
	- 2~9文字目 右詰めで数値。小数点位置は機種により異なります。
	- 10~11 文字目 単位。g□, kg, など
	- 12~13文字目 デリミタ

### 注記

- デリミタ設定 ローヒー または ローヒー のときは 13 文字目はありません。
- 安定情報付き出力の場合、上記の1文字目に先立って、次の1文字がつきます。 安定時 S 不安定時 D
- デリミタ設定が ローw m | または ローw m のときは、上記フォー マットではなく、特殊なものになります。
- (2)  $\Box$  - $\Box$ の場合
	- oL □□□□□0L□□□□ <デリミタ>
		- <デリミタ□□□□ <OL□□□□-

# 3.2.3 コマンドコードと使い方

### 注記

天びんで設定する通信条件をまちがえますと、通信エラーにomErr表示が 出ます。

- (1) 下記 (4) に示すコマンドの最後が、数字・文字・または「=以外の記号」のコマンド 1つのコマンドコードごとに、その最後にデリミタをつけて天びんに送ります。
	- 例1) PRINT<CR> … PRINT キーを押したのと同じです。

### (2) 下記 (4) に示すコマンドの最後が、「=」のコマンド

1つのコマンドコードに続いて、数字(一部は小数点を含む)を送った後、最後に 。デリミタをつけて天びんに送ります

- 例 2) TIME=1234<CR> …現在時刻に 12:34を設定します。
- 例 3 <br>
P. TARE = 1. 234<CR> (小数点以下 3 桁の機種の例)
- …プリテア値に 1. 234kg を設定します。  $(60, 4)$  P. TARE = 0. 000 < CR > (同上) …プリテア値をクリア(解除)します。

#### 注記

'='に続けて送る数字の桁数・小数点の有無・小数点位置は、応用キーボー ド AKB-301 を使って数値設定する時と同じです。また、小数点以下の桁数は 次の通りです。

S形・H形は、 常に kg 単位の時と同じ桁数で。 なお. USER=. SOLID=. LIQUID=には. この制限はありません 例 5) MENU=4630<CR> (=の後は、必ず数字4桁) キー ( 回 回 回 「 表示から… CAL CAL. をまったく押さないときと同じ。注記参照) $\frac{1}{\sqrt{1-\frac{1}{n}}}$  1 回,  $\frac{1}{\sqrt{1-\frac{1}{n}}}$  3 回 →0/T←1回」と同じ動作になります。

つまりこの例では、 日日ー山 山一 を選択したことになります。

注記

- 4 桁のどこかにゼロがあると、そこで設定完了してメニュー選択を終了しま す。ですから上例では、MENU=4030くCR>とすることはできません。
- このコマンドは、天びんの機種によって異なります。(互換性はありません)
- 例 6)  $# = 2.56 < CR$
- **例 7)**  $# = 12.345.67 < CR$

天びんに接続したパソコンからひょう量作業の指図や天びんへの任意数字の表示 。ができます

これらのコマンドでは、天びん表示部にそれぞれ「#2.56」「#12.345.67」と表 示されます。天びんの操作者は、このメッセージを見てから PRINT キーを押すと. それぞれ '2-56<CR>' '12-345-67<CR>' という文字列が天びんから出力され ます。

(3) エコーバックコマンド

エコーバックコマンド ' { ' または ' } ' に引き続く、デリミタまでの N 個の 文字列を、そのまま天びんから再送信します。(未処理のコマンドが天びんの受信 バッファ内に残っていないとき. N≦ 30)

 $\left| \frac{\partial \mathbf{H}}{\partial \mathbf{S}} \right|$   $\left\{ \frac{\text{ABCDEFG12345} \leq \text{CR} \right\}$ …このコマンドを受信後、天びんは、ABCDEFG12345くCR>を出力しま とができます。(任意文字列の印字) す。プリンタを併用しているとき、この文字列をプリンタに印字するこ

注記

数点・符号など)のみを使い、1行あたり15文字以内としてください。 プリンタで印字する場合、大文字のアルファベットと数字と一部の記号(小

### (4) F-Eb · F-P-EEb のときに使用できるコマンドコード

#### (i) 出力関係のコマンド

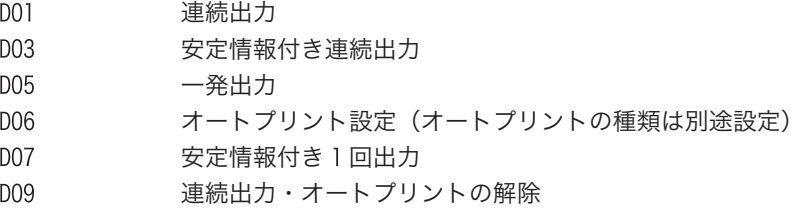

### (ii) 操作キー相当のコマンド

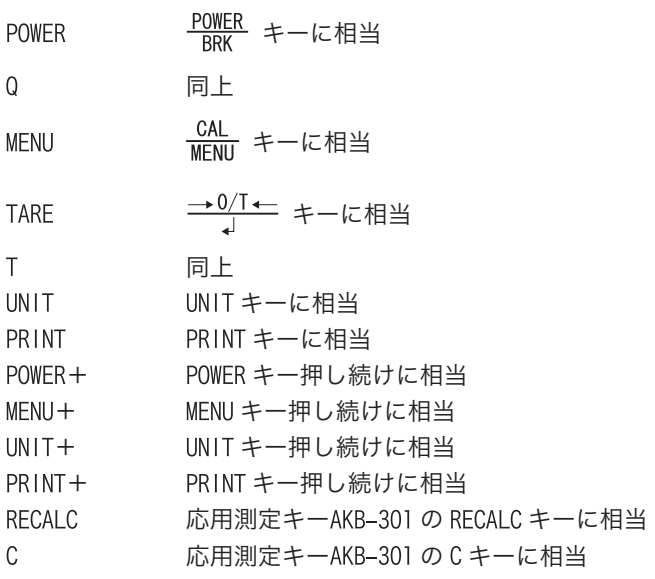

### (iii) 応用測定関係のコマンド

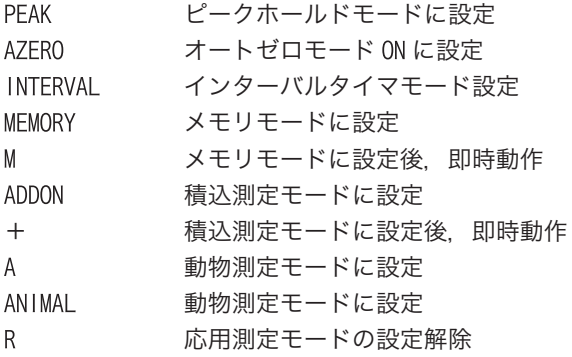

### (iv) 単位換算関係のコマンド

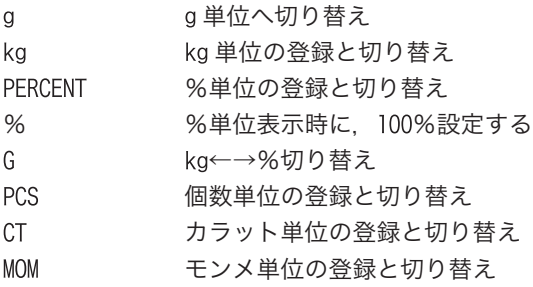

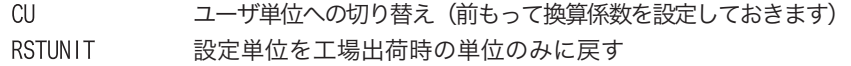

### (v) 設定値の読み出しコマンド

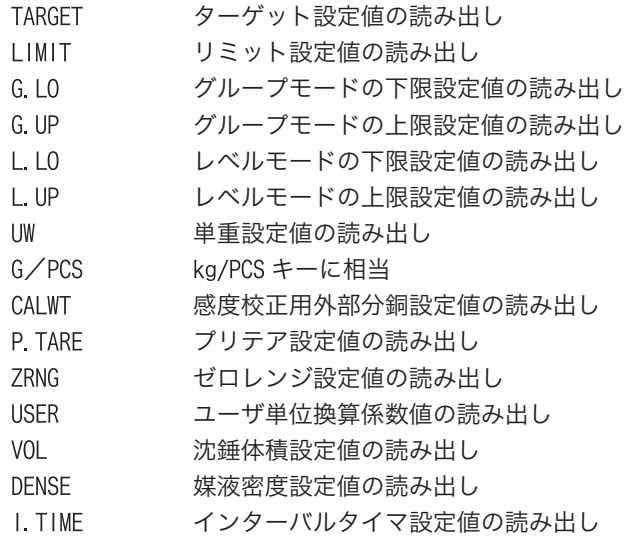

### 注記

• 数値設定の読み出しコマンドにつきましては、パソコン対応のみです。

### (vi) 数値設定のコマンド

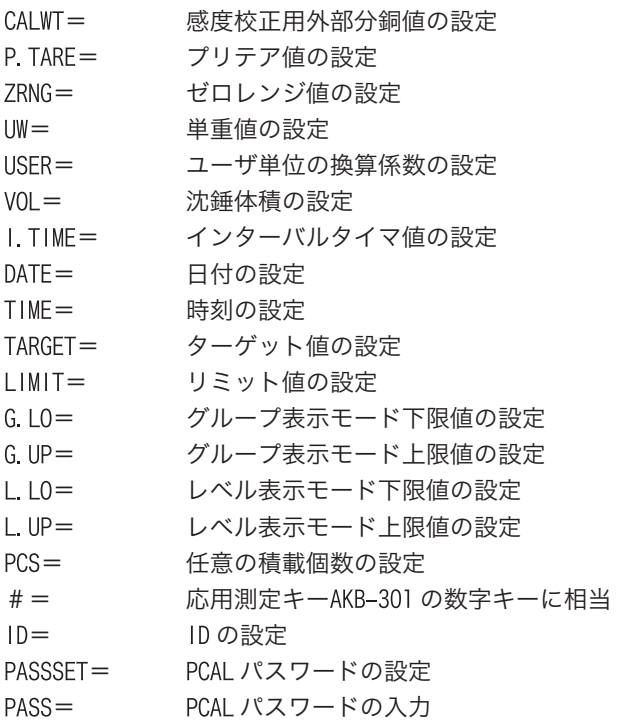

### (vii) 特殊機能のコマンド

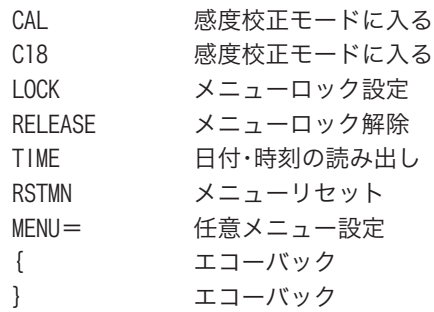

### (5) 島津電子天びん PR シリーズ互換コマンド

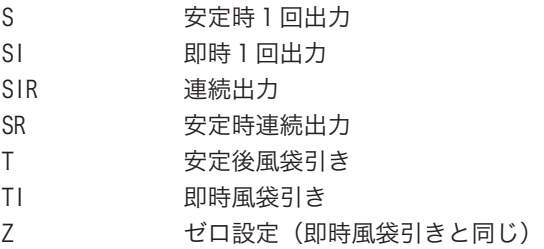

### (6) 島津電子天びん IPS シリーズ互換コマンド

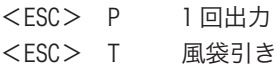

### 注記

<ESC> は、エスケープコード (1BH) を示します。

# 3.2.4 Windows<sup>®</sup>との接続

# 3.2.4.1 Windows<sup>®</sup>直結とは

BX-K/BW-K シリーズでは,MS-Excel や分析装置の質量入力ウィンドウなど Windows®のアプ りケーションのカーソル位置に、天びんの表示数値をキーボードから入力したかのよう に、データを直接パソコンに転送することができます。これを Windows®直結機能と呼びま す。 通信ソフトを使わず, Windows®の OS そのものに最初から組み込まれた部分をそのまま 書き替えることなく利用しているので OS が安定していれば確実に動作します。

·Windows直結によるデータの転送は数値のみです。

# 3.2.4.2 設定のしかた

天びんとパソコンそれぞれ通信の設定を行います。接続は RS-232C ケーブル (3.2.4.2.2参 照)で行います。

コンピュータに通信ソフトをインストールして通信する場合: OS がWindows®であっても, Windows 直結は使用しません。「2.12 通信メニュー」にしたがって設定してください。

### 3.2.4.2.1 天びん側の設定

天びんの通信条件を,天びんに通電して 1 次の通り設定しておきます。

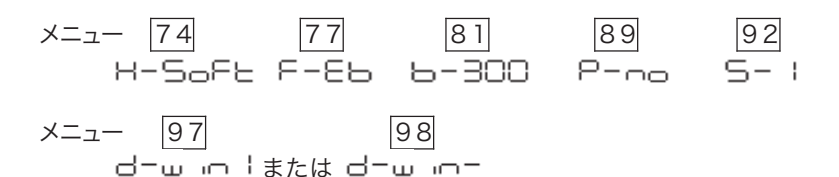

 $2$  [POWER] キーを何回か押してスタンバイ 状態に戻し. AC アダプタをいったん抜き ます。上の通信設定の後、いったんこの 。ように電源から外すことが必要です

# 3.2.4.2.2 RS-232C ケーブルの接続

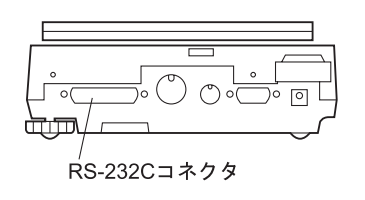

- $\overline{J}$  天びんの表示が [oFF] または 「STAND-BYIであることを確認します。
- $2$  天びんを電源からはずし. パソコンは電 源を切っておきます。
- $\,3\,$  天びん後面の RS-232C コネクタに RS-232C ケーブルを接続します。
- $4$  パソコンにRS-232Cケーブルを接続します。

Windows®直結機能を利用する場合は、下図のどちらかの結線のリバースケーブルを お使いください。

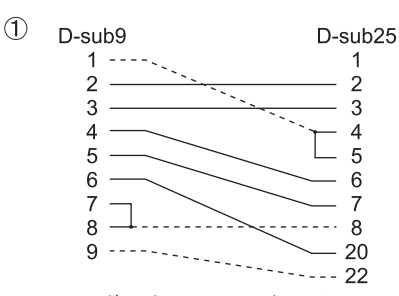

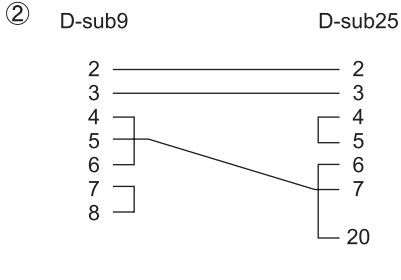

--- は必ずしも必要ではありません

1の結線タイプ (--- も結線されています) のリバースケーブルをオプション品 として用意いたしておりますので、ご利用ください。 RS-232C ケーブル 25P-9P (1.5m) P/N 321-60754-01

### 3.2.4.2.3 パソコンの設定

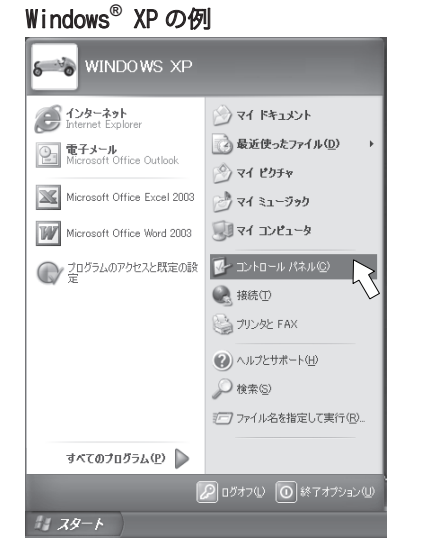

- 1 パソコンの電源を入れます。
- $2$  Windows®の[スタート]メニューから[設 定] [コントロールパネル] を選択します。

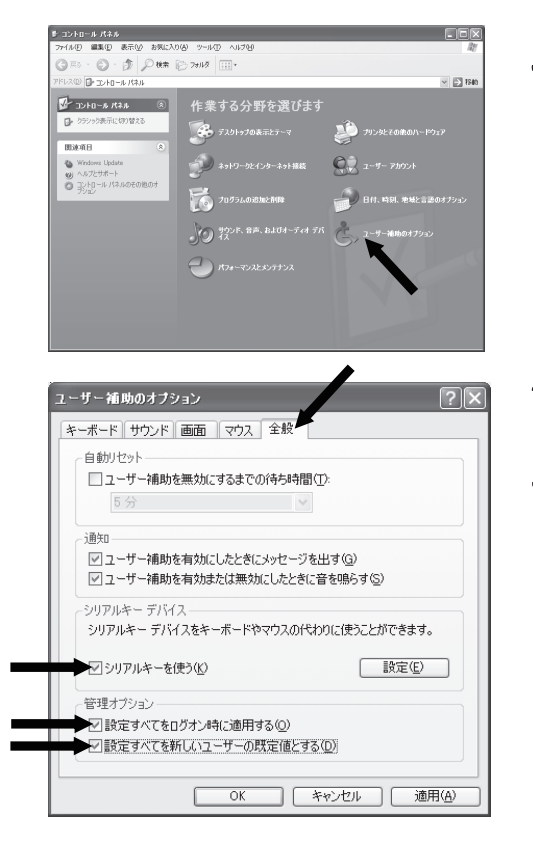

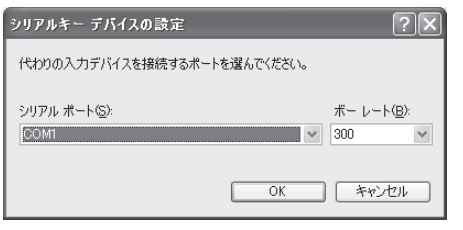

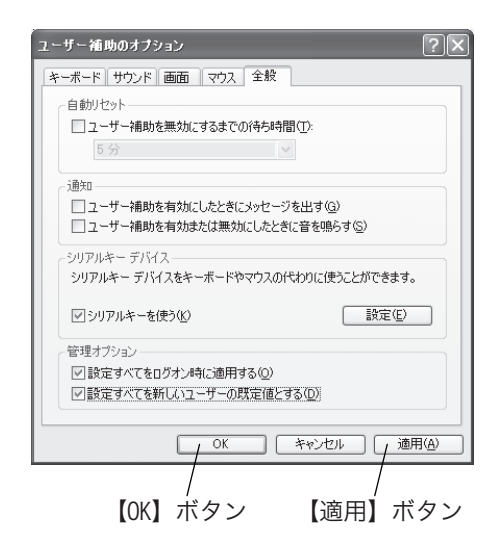

 $3$  [コントロールパネル]から[ユーザ補助 のオプション1を選択します。

- $4$  [ユーザ補助のオプション]画面の[全 般1タブを選択します。
- $5$  「シリアルキーデバイスを使う」チェッ 。クボックスをクリックします [全般] タブのそれ以外のチェックボッ クスと[全般]以外のタブのすべての チェックボックスにはチェックマーク 。がついていない状態にします ただし [全般] タブに [管理オプション] がある場合は、そのチェックボックスに は. 両方ともチェックマークがついた状 。態にしてください
- $\,\mathit{6}$  【設定】ボタンを選択します。 。設定画面が表示されます
- 天びんとの接続に使うシリアルポート 7 。を選択します
- $\pmb{\beta}$  ボーレートは「300」に設定します。
- $9$  [OK] ボタンをクリックします。
- $J\!\!\!\!O$  [ユーザ補助] 画面の [全般] タブで【適 用】ボタンをクリックします。 パソコンの設定が書き換えられ. 【適 用】ボタンの文字色が消えるまでしばら 。く待ちます
- $II$  [OK] ボタンをクリックします。

### 3.2.4.2.4 起動と動作確認

- パソコンに何かアプリケーションが動 1 作している場合はそれを閉じます。
- $2$  天びんに AC アダプタを接続し. [OFF] 表示になったら【POWER】キーを押して 質量表示にします。

### 注記

Windows<sup>®</sup>が完全に起動する前に天びんの雷源を入れますと、正常に動作しな いことがあります。

- $3$  パソコン側で 「MS-Excel」 (あるいは 「メ モ帳」などのソフト)を起動します。 入力可能位置にカーソルが表示され ます。
- $4\,$   $\mp$   $\vec{v}$ んの 【PRINT】 キーを押します。 天びんの画面に表示されている数値が カーソル位置に表示されます。パソコン のキーボードから同じ数値を入力して 【ENTER】キーを押した場合と同じ結果が 得られれば正常です。単位を表す記号は 出力されません

注記

日付と時刻を天びんから出力させるには、【PRINT】キーを約3秒間押し続け 。ます

- $\,5\,$  「オートプリント機能」を併用する場合 は、この機能でも正常動作することを確 認してください。 (2.9.4参照)
- $6$  使用後はアプリケーションとパソコン 。を通常の方法で終了してください

#### Windows 3.2.4.3 **R** 直結機能がうまく動かないときには

### 注記

- ・ この機能は,米国マイクロソフト社純正の米国版 Microsoft Windows®が稼動 できないパソコンでは正常に動作しない可能性があります。日本語版 Windows<sup>®</sup>においては, パソコンメーカや機種の一部で, この機能を使えなかっ たり機能が制限されるものがあります。当社は、現在および将来にわたって、 すべてのパソコンで何らの問題もなくこの機能が使えることを保証するもの 。ではありません
- ・ この機能を使うことによる直接・間接のいかなる不具合等についても当社は その責を負いかねます。重要なデータやプログラムなどは必ず事前にバック

アップをとってください。Windows®やパソコンの操作等については、市販の 書籍やパソコンの取扱説明書等をご覧ください。

- ご使用にあたっては Windows®の [ユーザー補助] の機能がパソコンにインス トールされていることが必要です。インストールされていない場合には、「ス タート1「設定1「コントロールパネル1「アプリケーションの追加と削除1を 選び. Windows®ファイル1のタグを開いて [ユーザー補助] にチェックをつけ 。るとインストールできます
- いったんユーザ補助のシリアルキーデバイスを有効にしますと、改めて無効 にするまで、そのパソコン上ではその RS-232C ポートを使用するソフトウェ アは正常に動作できません。外付けモデムやプロッタなどを接続しておられ る場合などには、天びんとの接続が終わりましたら必ず「シリアルキーデバ イスを使用する」のチェックを消して Windows<sup>®</sup>を再起動してください。

 $^{\circ}$ 直結機能がうまく動かないときは以下の項目を確認してください。それでも解決 しない場合は、当社サービス会社に相談してください。

### <sup>®</sup>直結の設定したにもかかわらず,まったく動作しない**。**

- A1 · 接続している通信ケーブルの種類 (島津純正品あるいはその他市販品) および結線 状態を確認してください。
	- · USB-シリアル変換器を使っている場合、セットアップの状況により、COM 番号が 4より大きい番号に自動設定されている可能性がありますので、シリアルキーデバ イスで使用可能な COM 番号(COM 1 ~4)に変更してください。COM 番号の確認お よびその変更方法は当社ホームページ (http://www.shimadzu.co.ip/balance/)を 。参照してください
	- · USBーシリアル変換器を使っている場合、その付属ドライバが正しくセットアップ できていない可能性があります。いったんドライバをアンインストールし、ふたた 。びインストールし直してください
	- · ノートパソコンは, 省電力のため RS-232C ポートを使わない設定ができるものがあ ります。必ず RS-232C ポートを使えるように設定してください。
	- ・LAN によって,他のアプリケーションとパソコンの通信がシリアルキーデバイスの 設定に干渉することがあります。LAN を使わずに試してください。

### パソコンを再起動するとWindows<sup>®</sup>直結機能が動作しない。

A2. パソコンによって,起動時にシリアルキーデバイスが設定されていることを認識しないこ とがあります。対処方法は当社ホームページ (http://www.shimadzu.co.jp/balance/) 。を参照してください

### 03. Windows<sup>®</sup> Vista 以降の OS で Windows<sup>®</sup>直結を使いたい。

<sup>®</sup> Vista 以降の OS では Windows<sup>®</sup> 直結の設定に必要なシリアルキーデバイスの 設定画面がありません。当社ホームページ (http://www.shimadzu.co.jp/balance/) からシリアルキーデバイスの代替ツールをダウンロードし、パソコンにセットアップ してください。セットアップ方法は、当社ホームページ (http://www.shimadzu.co.jp/balance/) を参照してください。

### 04. 文字化けのデータがパソコンに入力される。

A4. · 天びんまたはパソコンの設定が Windows<sup>®</sup>直結の設定になっていません。ふたたび Windows<sup>®</sup>直結機能の「3.2.4.2 設定のしかた」 (P.52) を参照し,設定しなおして 。ください

### Q5. Excel 上でデータを入力しても、セルが移動しない。

- A5. ・Windows<sup>®</sup>上で日本語変換機能がオンになっています。オフにして直接入力にしてく 。ださい
	- · Excel トで「オプション」の「編集」タブをクリックし、「入力後にセルを移動する」 を確認してください。(キーボード入力にてセルが移動すれば問題ありません。) · 他のアプリケーション(メモ帳など)上で入力データを確認してください。

### 06. ときどき動作がおかしくなる。

- A6. · パソコンの処理能力によっては、通信速度が速いと誤動作することがあります。通 信速度は 300bps に設定してください。また、天びんからのデータ送信の間隔が短い と誤動作することがあります。データが画面に表示されてから次のデータを送るよ うにしてください。また、このようなときは、連続出力機能を使わないでください。
	- ・ 天びんからパソコンにデータが送られているときに, パソコンのキーボードやマウ 。スをさわらないでください

# 3.3 応用測定キーAKB-301 の接続

応用測定キーAKB-301 には数字入力にたいへん便利な数字キーがついていますので、各種 の数値設定や個数測定·アナログ表示(コンパレータ)の各しきい値の設定·確認などが 電卓感覚で簡単に行なえます。日常的に個数測定や合否判定などの作業を行なう場合に は、応用測定キーAKB-301 のご使用をおすすめします。

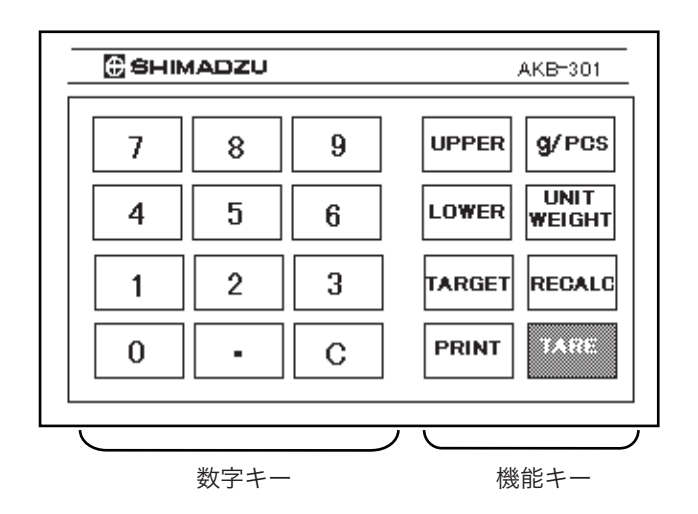

# 3.3.1 基本的なことがら

### 接続

- (1) 天びんの電源を抜きます。
- ② 天びん後面の KEY コネクタに AKB-301 のケーブルを接続します。
- 3 天びんに通電します。

### 使い方の概要

- (1) 数値設定に使うとき ●●先に数字キーを押してから、機能キーを押します。
- ② 設定数値の確認に使うとき 数字キーを押さずに、機能キーだけを押します。
- 3 荷重表示に戻るとき → Cキーを押します。

C以外の数字キーを押しますと、#マークが点灯して、置数中であることを示します。

機能キーの機能のまとめ

|                           | 機能                                         |                                                |
|---------------------------|--------------------------------------------|------------------------------------------------|
| 機能キー                      | 数字キーのあとに押すと…                               | 数字キーを押さずに押すと…<br>$*1$                          |
| UPPER $\dot{+}$<br>$*2$   | アナログ表示のUPPEr値を<br>設定します                    | アナログ表示のUPPEr値を<br>表示します                        |
| $LOWER$ $\pm$ $-$<br>$*3$ | アナログ表示のしっwEr値ま<br>たはし im ・ヒ値を設定します         | アナログ表示のしowEr値ま<br>たはし m 上値を表示します               |
| $TARGET \div -$<br>$*4$   | ターゲット表示のとき、その<br>ヒB-GEヒ値を設定します             | ターゲット表示のとき、その<br>ヒB-GEヒ値を表示します                 |
| $g$ /PCS $\pm$ -          | 現在の荷重を入力値(個数)であ<br>るとして、単重値を再計算して記<br>憶します | kg 単位の表示と個数単位の表示<br>を切り替えます                    |
| UNIT<br>WEIGHT キー         | 入力された数値を単重値として<br>記憶します                    | 現在記憶されている単重値を表<br>示します                         |
| $RECALC \neq -$           | 何もしません                                     | 個数表示のとき, 現在の荷重を現<br>在の表示個数で除して, 単重値を<br>再計算します |
| $PRINT + -$<br>$*5$       | 入力された数字を出力します                              | 表示値を出力します                                      |
| $TARE + -$<br>$*5$        | プリテア値を設定します                                | 風袋引きします                                        |

\*1 これらの値を表示しているときは、画面に\*マークと#マークが点灯します。 これらの表示は Cキーを押すと荷重表示に戻ります。

これらの表示はPRINT キーで出力 (印字) することができます。

- \*2 コンパレータ (アナログ表示がグループ表示モードまたはレベル表示モード)のと きのみ、この動作をします。他の表示モードではヒーーになります。
- \*3 コンパレータ (アナログ表示がグループ表示モードまたはレベル表示モード)のと きにはしロ山ヒー値を対象にします。アナログ表示モードがターゲット表示モードの ときにはし「m」と値を対象にします。その他のモードのときにはヒーニとなりま す。
- \*4 ターゲット表示モードのときのみ、この動作をします。他の表示モードでは、Err 。となります
- \*5 TARE キーと PRINT キーは、天びん本体のキーと同じ働きです。

# 3.3.2 使い方の実例

# 3.3.2.1 コンパレータで使う

#### 準備

あらかじめ、使いたいアナログ表示モードの種類をメニュー選択で設定しておきます。

① kg 表示から…  $\frac{CAL}{MENU}$  3回  $\frac{\rightarrow 0/1 - 1}{4}$  1回
- ② 以後, MENU キーと → <sup>0/T ←</sup> キーで, 希望するアナログ表示モードの種類を設定 。します
- (1) ターゲット表示モードのとき

#### ターゲット値を設定する

例) 10000「TARGET]と押します。

■ターゲット値が 10000 に設定されます。

#### リミット値を設定する

- 例) 5000 「LOWER] と押します。
	- リミット値が 5000 に設定されます。

#### ターゲット値を確認する

「TARGET] キーを押します。

#### リミット値を確認する

「LOWER] キーを押します。

注記

ターゲット表示モードに設定せずに「TARGET]キーを押すとErrになります。

#### (2) コンパレータモード (グループ表示·レベル表示)のとき

#### 上限値を設定する

例) 20000 「UPPER] と押します。

■ そのアナログ表示モードの上限値が 20000 に設定されます。

#### 下限値を設定する

例) 10000 [LOWER] と押します。

■ そのアナログ表示モードの下限値が 10000 に設定されます。

#### 上限値を確認する

「UPPER] キーを押します。

#### 下限値を確認する

「LOWER] キーを押します。

#### 個数測定で使う 3.3.2.2

使うキーは, [g/PCS], [UNITWT], [RECALC] です。

#### 任意個数の試料を基準にして個数測定する

- 例) 25個基準で単重値を計算し直して個数測定する
	- ① 容器をのせて [TARE] キーを押します。
	- ② 25個を数えてのせます。

#### 注記

このとき、すでに記憶されている古い単重値で個数表示に換算されますの で. 25個という表示になるとは限りません。

- 3 25 [g/PCS] と押します。
- (4) 以後、新しい単重値で個数表示されます。

#### 現在表示されている個数で単重値を求め直す

個数表示のときに. 「RECALC】キーを押します。

#### 単重値を直接キー入力する

例) 1.234 [UNIT WEIGHT] キーを押します。

#### 注記

単重値は kg 単位で設定します。記憶できる桁数は、天びんに表示できる桁数 。までです

#### 現在使っている単重値を呼び出す

[UNITWEIGHT] を押します。

#### Kg 単位と個数単位を切り替える

「g/PCS] キーを押します。

#### 3.3.2.3 その他の使い方

#### プリテア値を設定する

例) 1.234 「TARE】と押します。 ■ プリテア値として 1.234kg が設定されます。

#### 注記

小数点以下の桁数は. H形·S形 … kg 単位の ld 表示のときの桁数で、それぞれ設定します。

#### 違っているとヒーーになります。

- 例) 小数点以下3桁の機種で、プリテアを解除するとき
	- × 悪い例: 0 [TARE]
	- 良い例: 0.000 [TARE]

#### プリテア値を確認する

「TARE] キーを約3秒間押し続けます。

#### 任意番号を外部に出力する

[数字] キーと [PRINT] キーを使って、最大7桁の任意の数字を出力できます。 。今から測定する試料番号を入力してパソコンに転送する場合などに便利です 例) 123-456 を出力したいとき

123.456 「PRINT] と押します。

#### メニューの中の数値設定で使う

。メニュー選択の数字設定メニューででも数字キーを使って設定できます この場合、現在の置数桁(点滅している桁)から順に置数されていきます。 なお、小数点は一般の電卓と同じように設定することができます。

# AKB-301 ででもラストメニューコール機能

同じメニュー項目の数字設定ばかりを繰り返す場合には、ラストメニューコール機 能を使うと便利です。ラストメニューコール機能を使うには、そのメニューが出る まで CAL キーを押しつづけます。

## 3.4 フットスイッチ

フットスイッチは、両手がふさがる作業をする場合に便利です。 フットスイッチには、次の2種類があります。

```
FSB-102T 風袋引き用 (本体の \frac{\rightarrow 0}{1} キーと同じ動作)
```
FSB-102P 印字指令用 (本体の PRINT キーと同じ動作)

注記

フットスイッチは、いずれかひとつだけ接続できます。 また、応用測定キーAKB-301との同時使用はできません。

# 3.5 床下ひょう量フック

比重測定など、天びんの下に試料をつるして測定する場合に便利です。

取付け方

床下ひょう量金具は、天びん底面の輸送用固定穴 (2ヶ所)に、右の図のように付属のネジが止まる までねじ込んで取付けます。

注記 金具を取付けた状態で天びんを床に置くときに は、金具に無理な力がかからないように注意して 。ください 天びんが正常に動作しなくなる可能性が あります。特に、床下ひょう量用の穴のあ いていない所には置かないようにしてく 。ださい

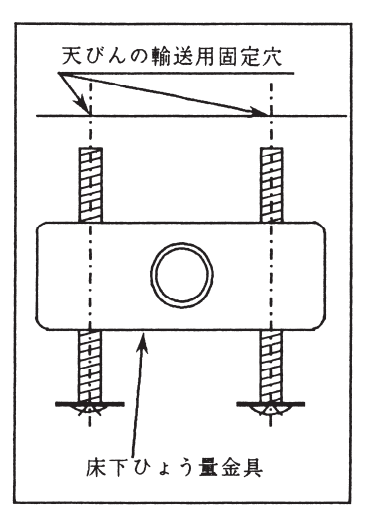

4 付録

## 4.1 部品リスト

### 4.1.1 標準付属品 · 保守部品

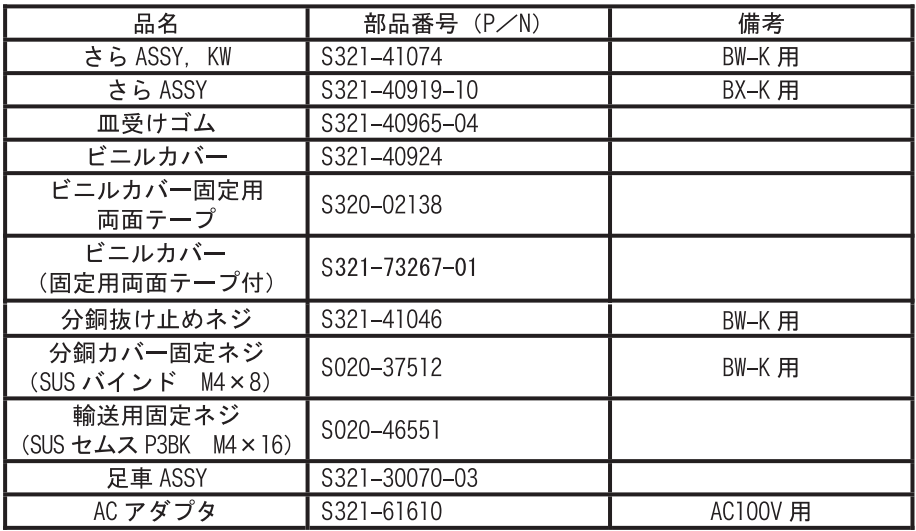

### 4. 1. 2 特別付属品

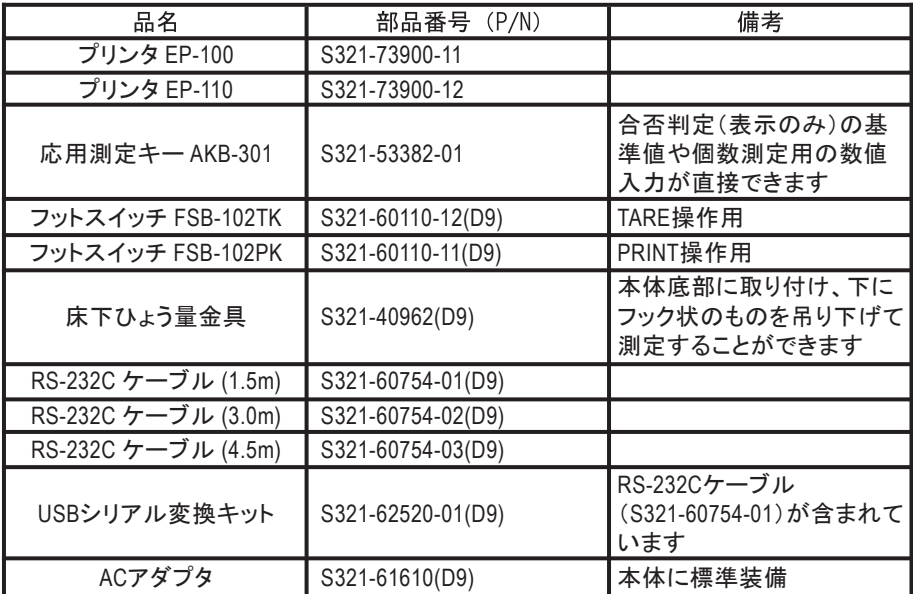

注記

記載の部品番号·仕様等は予告·通知なく変更することがあります。 RS-232C ケーブルはすべてのパソコン等に適合することを保証するものでは ありません。また、ロックネジは天びんに固定できない場合があります。

# 4.2 単位換算定数表

BX-K・BW-K シリーズでの単位換算は、次の値で換算しています。

 $\lg$  $=0.001kg$  $=5ct$  $=0.2666666667$  mom

# 4.3 RS-232C コネクタの仕様

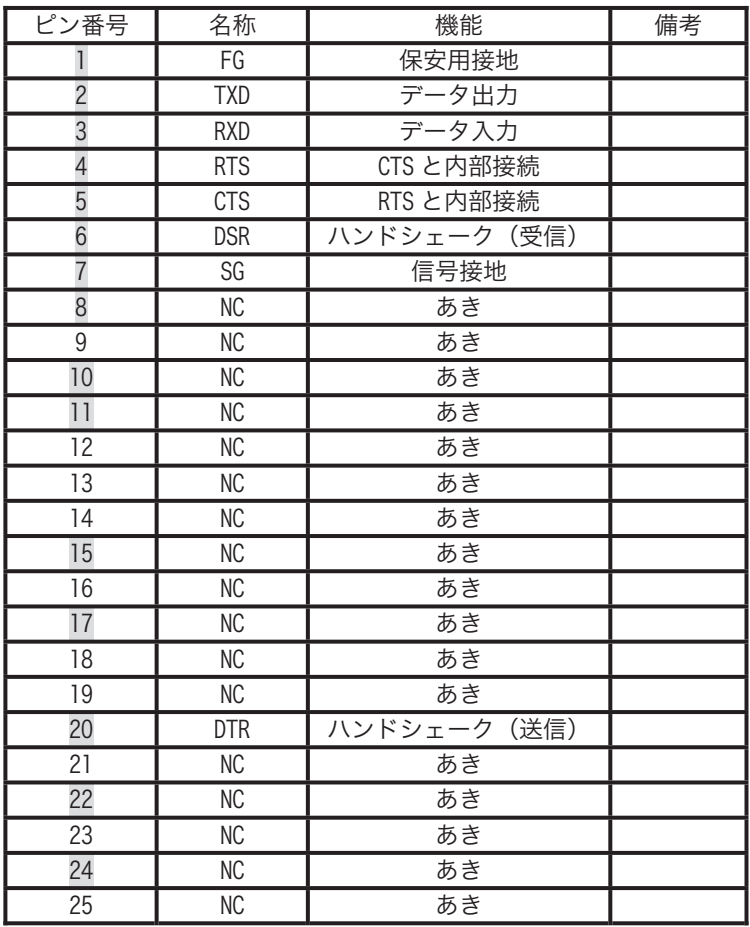

#### 注記

NC=天びん内部は無接続

# 4.4 表示一覧 (エラー表示一覧)

### 4.4.1 一般の表示

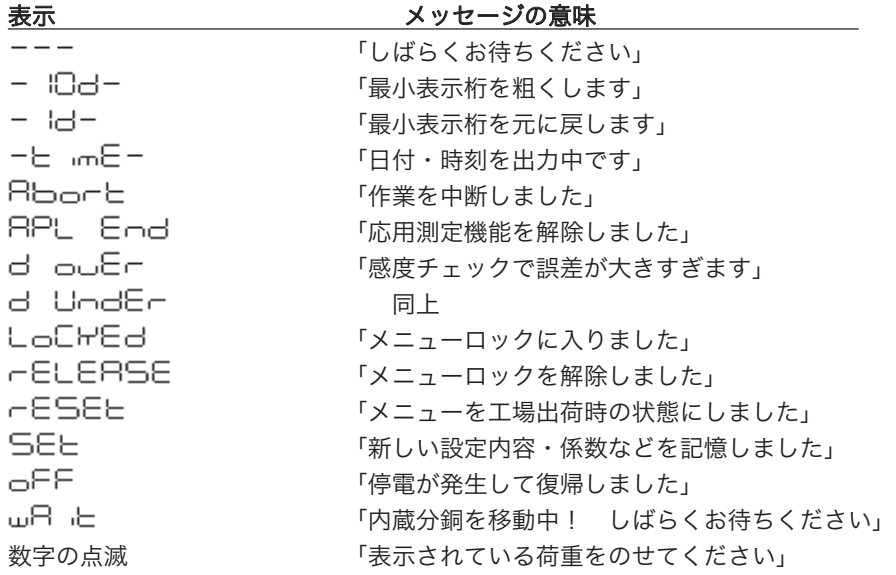

### 4.4.2 エラー表示

\* マークのものは、サービス等に連絡してください。

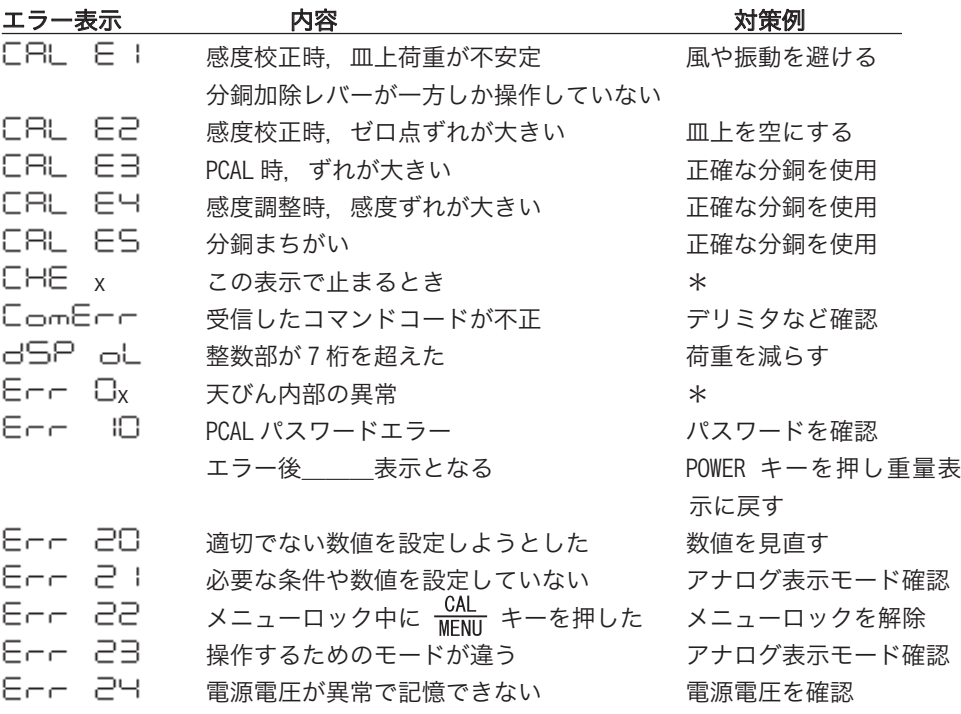

## 用語索引 4.5

### ● (通信) マーク…… 31,41,42,43  $#7 - 2 \cdots$   $...$   $48,50,58,59$

#### ±

#

±30 秒補正機能 ……… 40

### 1

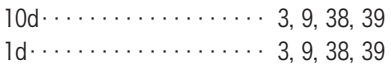

### A

AC アダプタ··············· V, 1, 5, 7, 9, 10, 63

### B

17,43,57 BPSxxxxxxxxxxxxxxxxxxx

### $\overline{D}$

DCIN コネクタ ········· 2, 7 d値 ……………… 21, 22

### G

41 GLPxxxxxxxxxxxxxxxxxxx  $GMP \cdots \cdots \cdots \cdots \cdots \cdots \cdots 41$ 

### $H$

 $H \rightarrow \{10, 47, 61\}$ 

### I

 $180 - 9000 \cdots \cdots \cdots \cdots 41$ 

## K

KEY コネクタ ·········· 2, 10, 58

### R

RS-232C コネクタ …… 2, 10, 46, 53, 64

### S

 $S$ 形…………… 10,47,61

### W

 $W$ indows $\cdots$  $\cdots$  $\cdots$  $\cdots$  1, 17, 44, 46, 52, 53,55,56,63

### あ

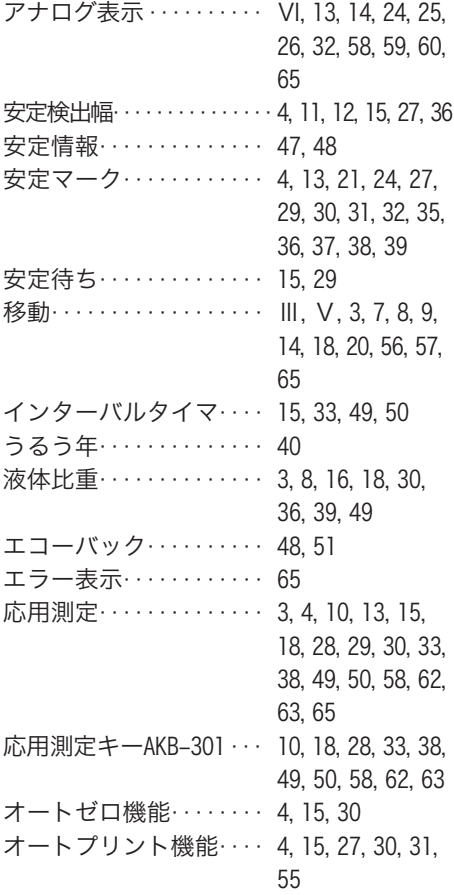

## か

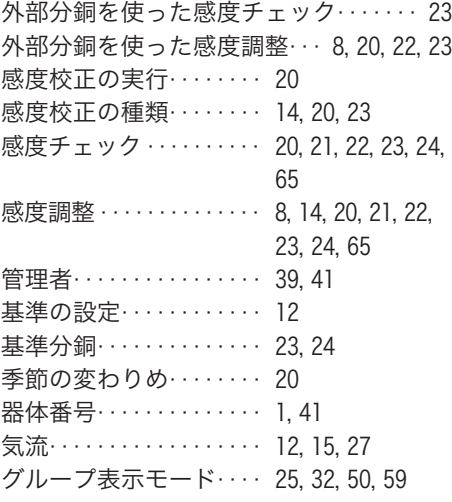

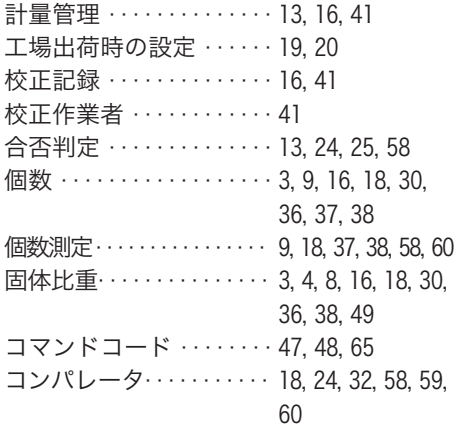

## さ

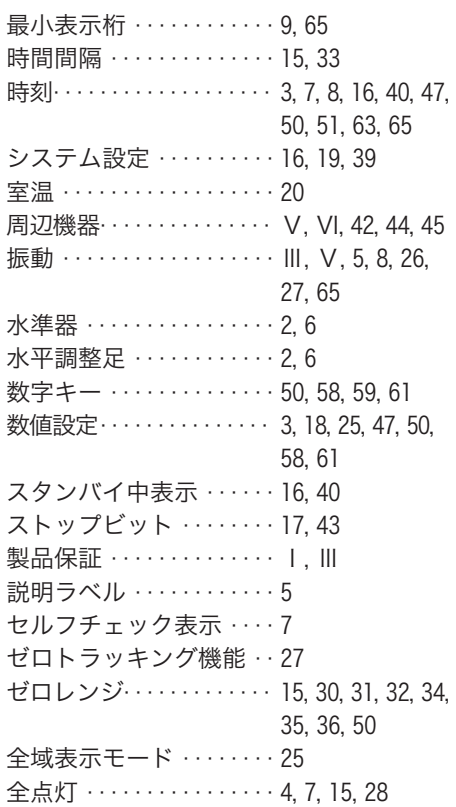

## た

ターゲット値 ………… 14, 25, 50, 60 ターゲット表示 ……… 14, 24, 25, 59, 60 ターゲット表示モード … 25, 59, 60 単位換算定数 ………… 64

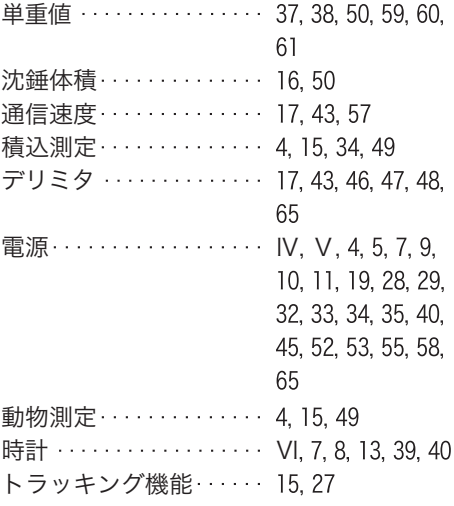

## な

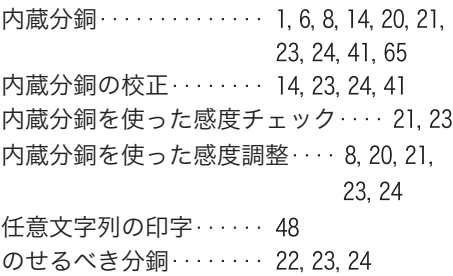

## は

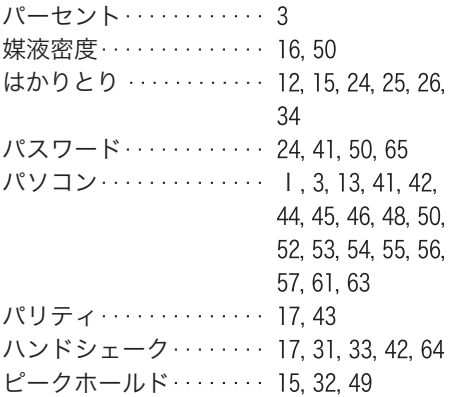

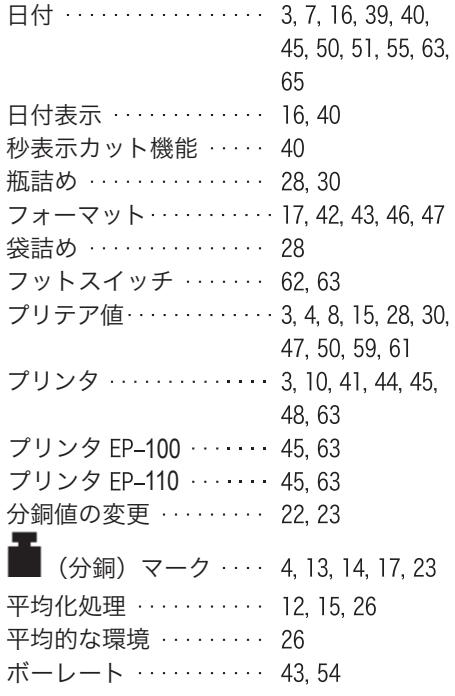

## ま

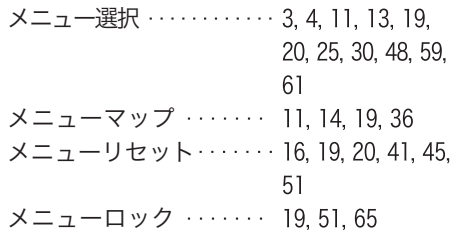

## や

ユーザ単位 輸送用固定ネジ

## ら

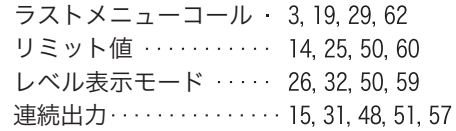

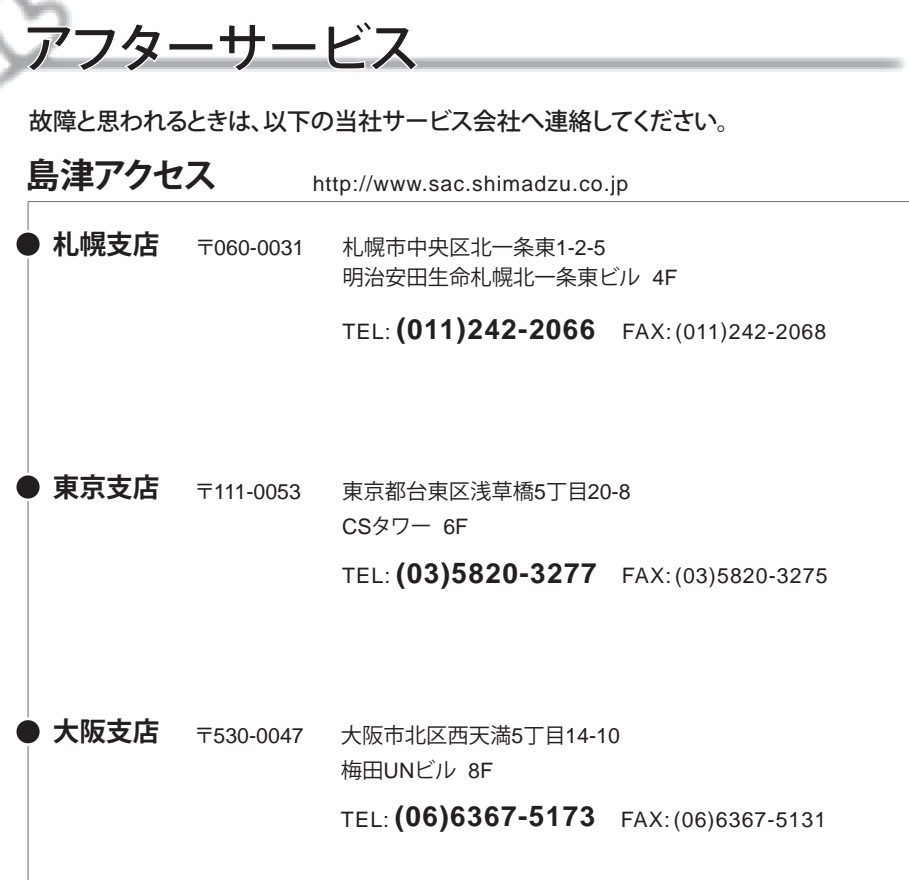

# ⊕島津製作所 分析計測事業部

島津天びんホームページアドレス http://www.an.shimadzu.co.jp/balance/

東 京 支 社 天びん営業課 101-8448 東京都千代田区神田錦町1丁目3 TEL (03) 3219-5705 FAX (03) 3219-5610 関 西 支 社 天びん営業課 530-0012 大阪市北区芝田1丁目1-4 阪急ターミナルビル14階 TEL (06)6373-6662 FAX (06)6373-6526